# **EECS1012**

# Net-centric Introduction to Computing

### Lecture JavaScript and Forms

#### **Acknowledgements**

 $M<sub>0</sub>$  and teneratively predict give uppropriate dietails The contents of these slides may be modified and redistributed, please give appropriate credit. (Creative Commons) Michael S. Brown, 2018.

## **<sup>2</sup>** First - some additional stuff

Non-Boolean conditions

Console log

EECS1012

### Non-boolean conditions

□ When we looked at flow control statements, we considered Boolean expressions

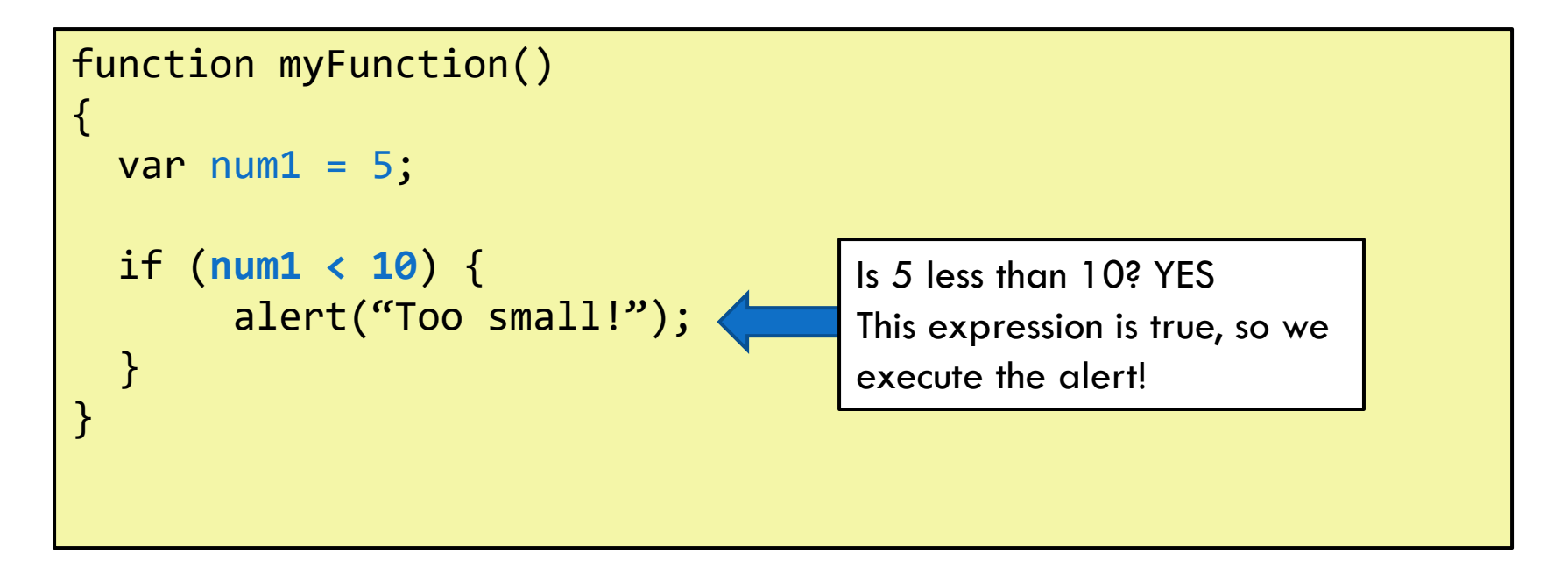

### Non-boolean conditions

**4**

### □ What happens in this case?

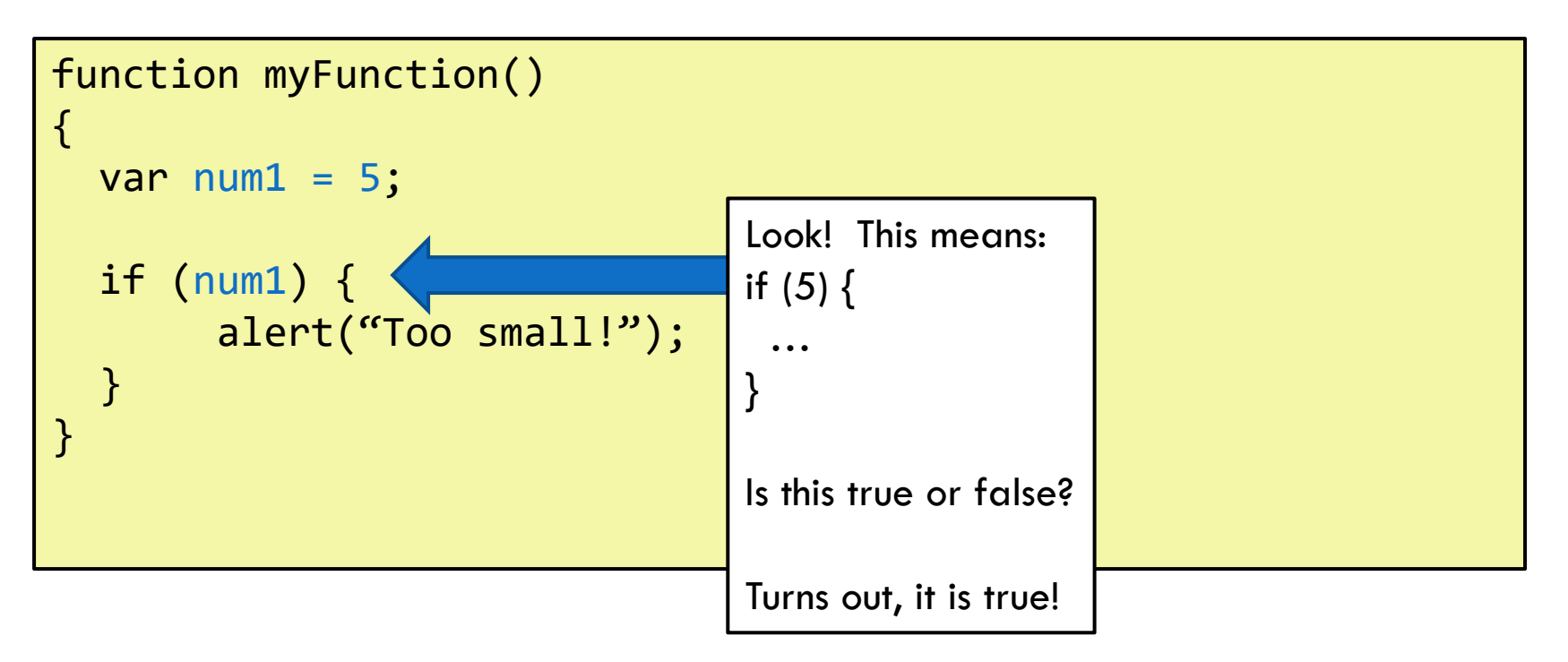

### Non-boolean expressions

- JavaScript considers **all expressions to be true**, **except the following**:
	- "" (empty string is considered false)
	- null (null is considered false)
	- 0 (zero is considered false, but not "0")
	- false (of course-false is false)
	- NaN (this happens in some math, e.g.  $0/0$ ;)\*

\* This means "Not a Number".

### Non-boolean conditions

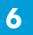

□ What happens in this case?

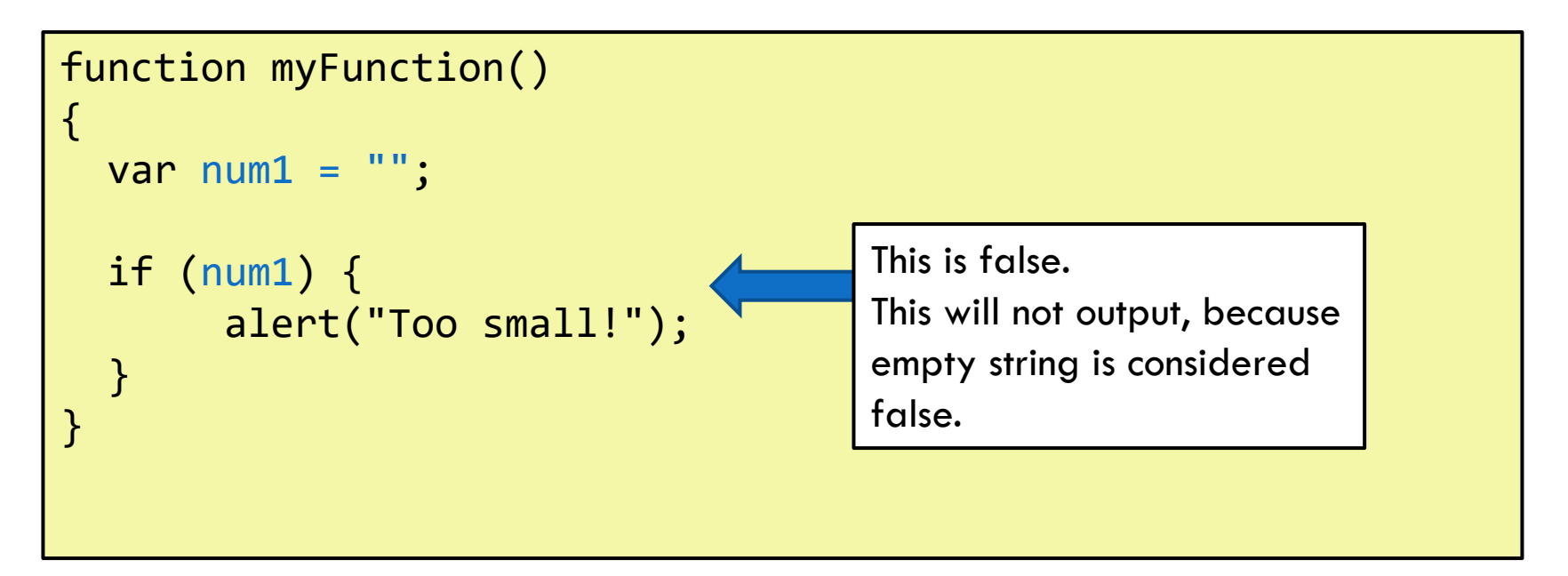

## Common condition mistake

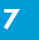

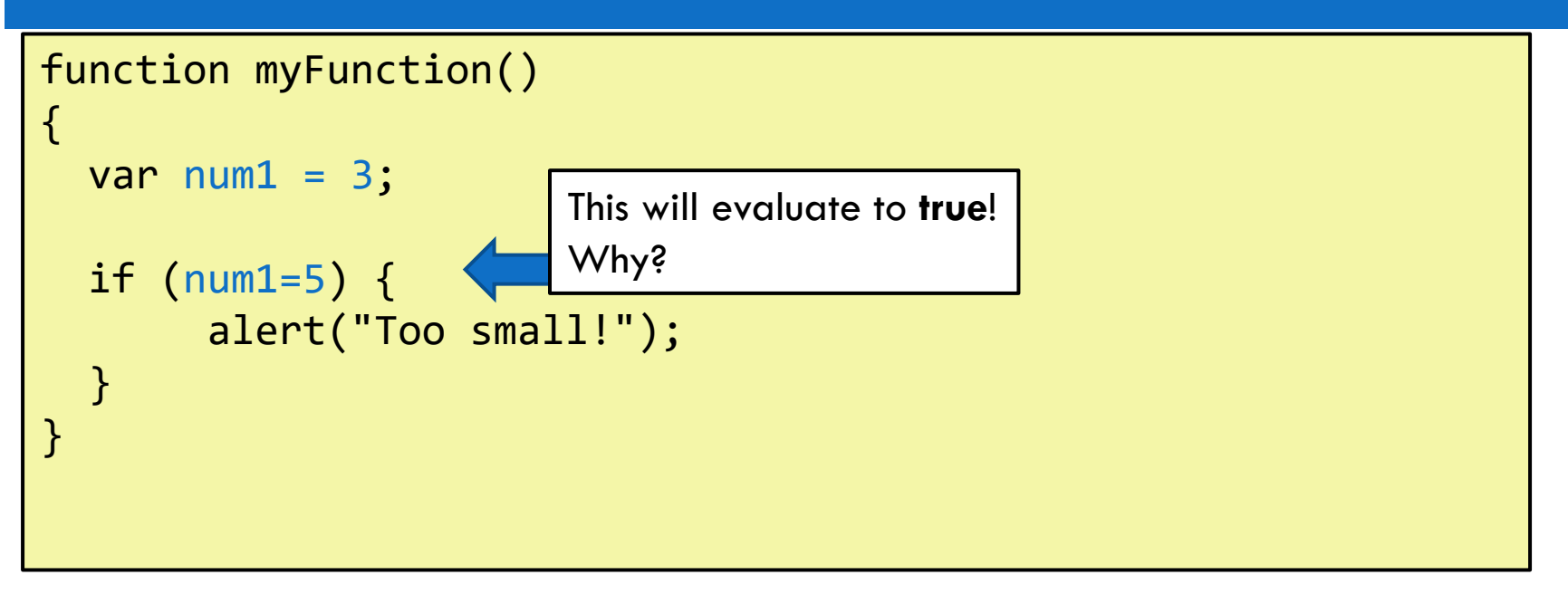

**Because we used a single =, instead of a double == JavaScript will evaluate this as:**

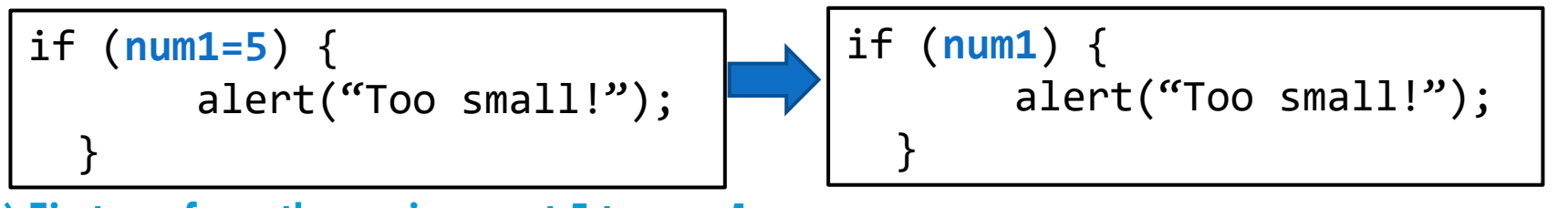

**(1) First, perform the assignment 5 to num1. (2) next, evaluate if (num1) … which is true.**

### Console log

□ We have seen how to use "alert" to output messages

□ For debugging, you can also use the console object

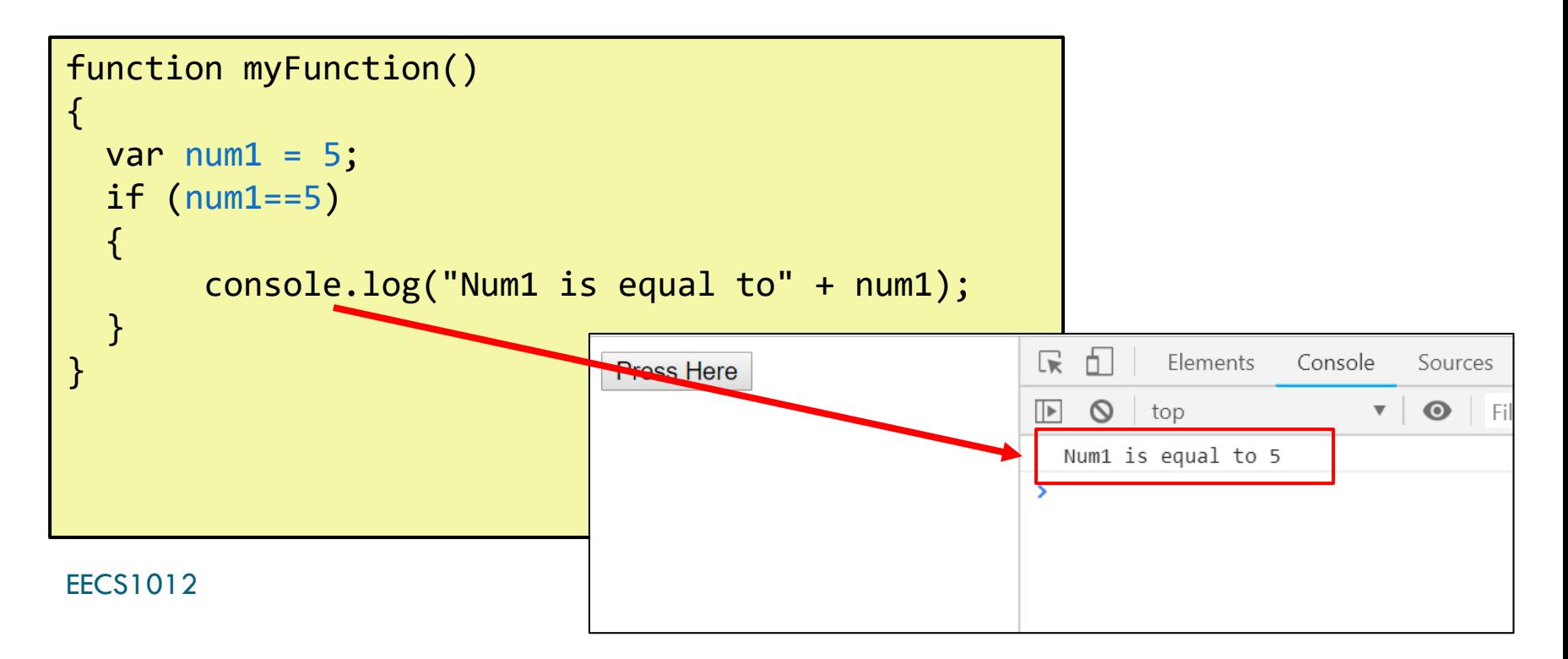

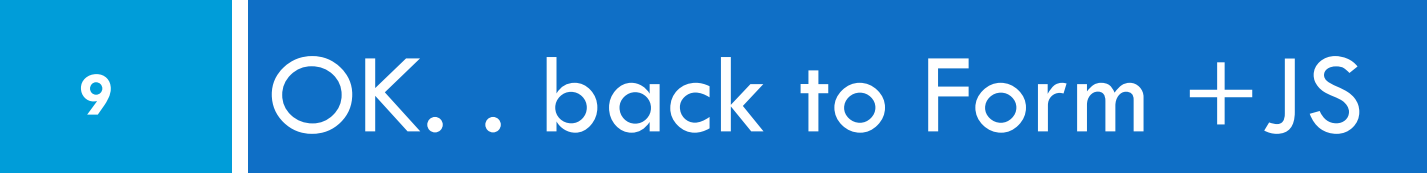

EECS1012

### In this lecture

- □ We will use JavaScript to validate page using HTML form elements
- □ This will combine our knowledge of HTML Forms and **JavaScript**
- □ We will need to learn a few more concepts
	- **Regular Expressions**
	- **O** Searching Arrays
	- **O** Some additional string processing

### Our starting point without JS

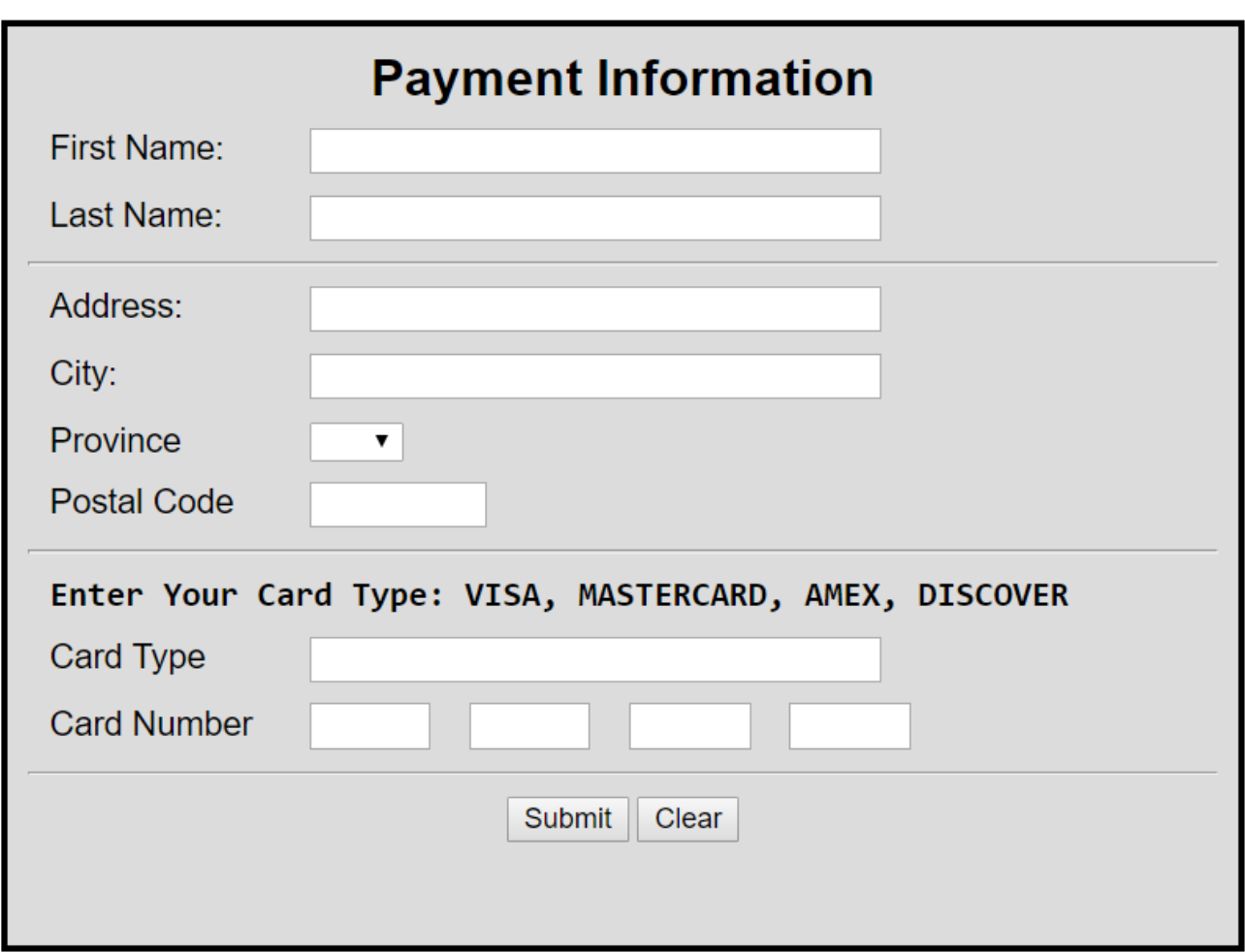

#### EECS1012

A webpage with HTML form elements.

### Behavior of our HTML page

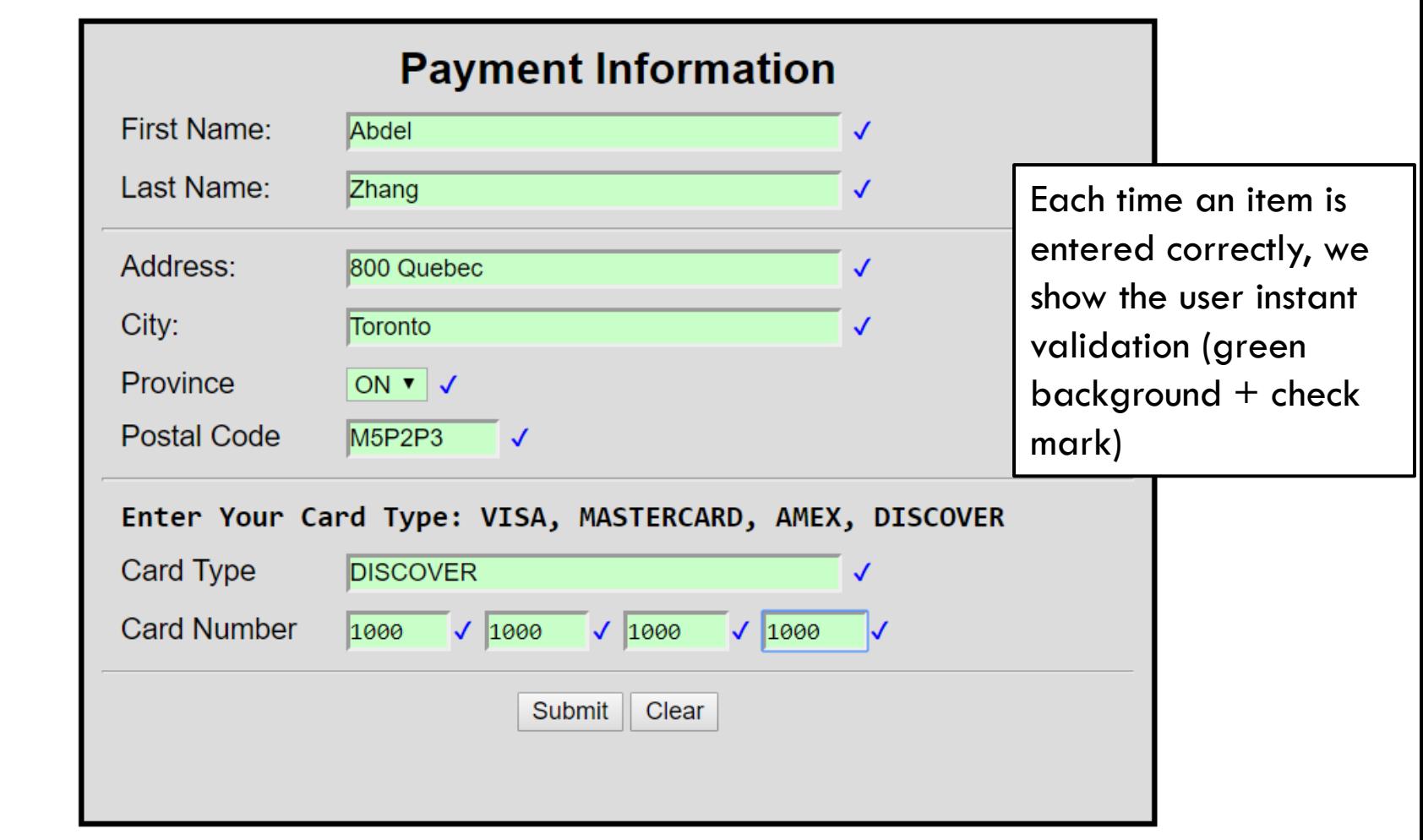

#### EECS1012

### Behavior of our HTML

**13**

#### Errors are shown when input is incorrect.

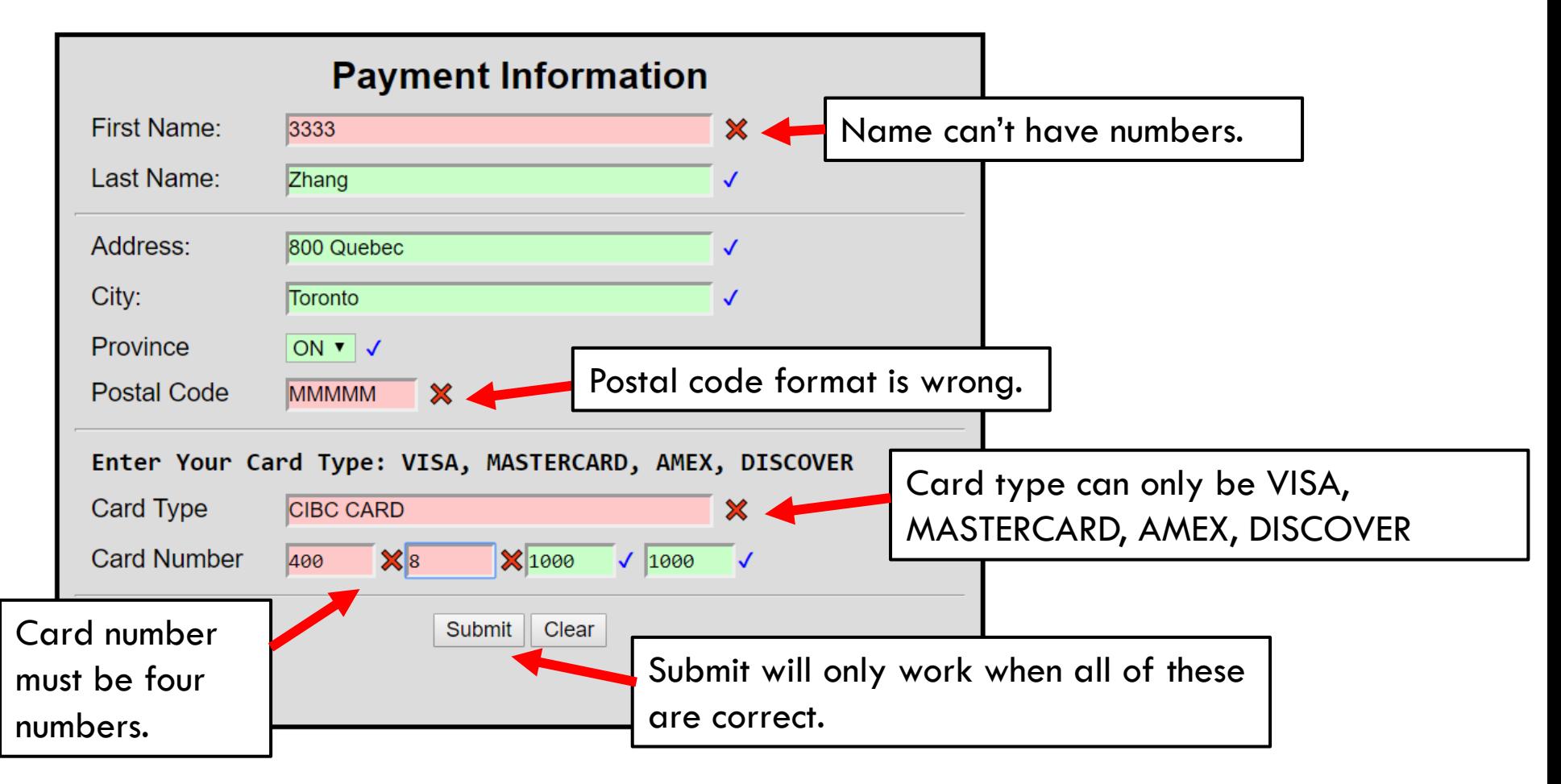

### Our starting point

**14**

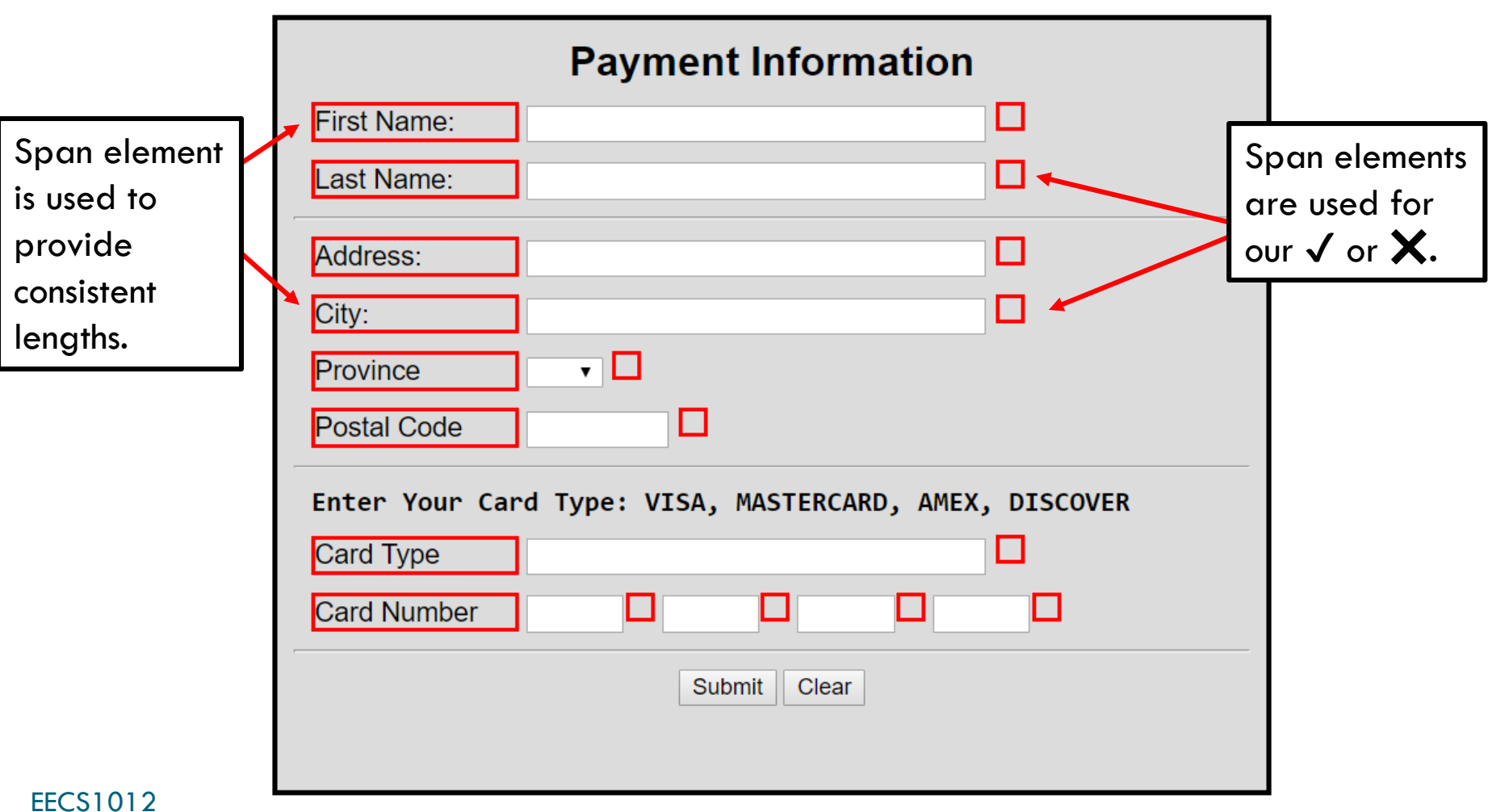

### Our starting point

.fieldName { display: inline-block; float: left; width: 20%; padding-right: 10px; font-family: sans-serif; }

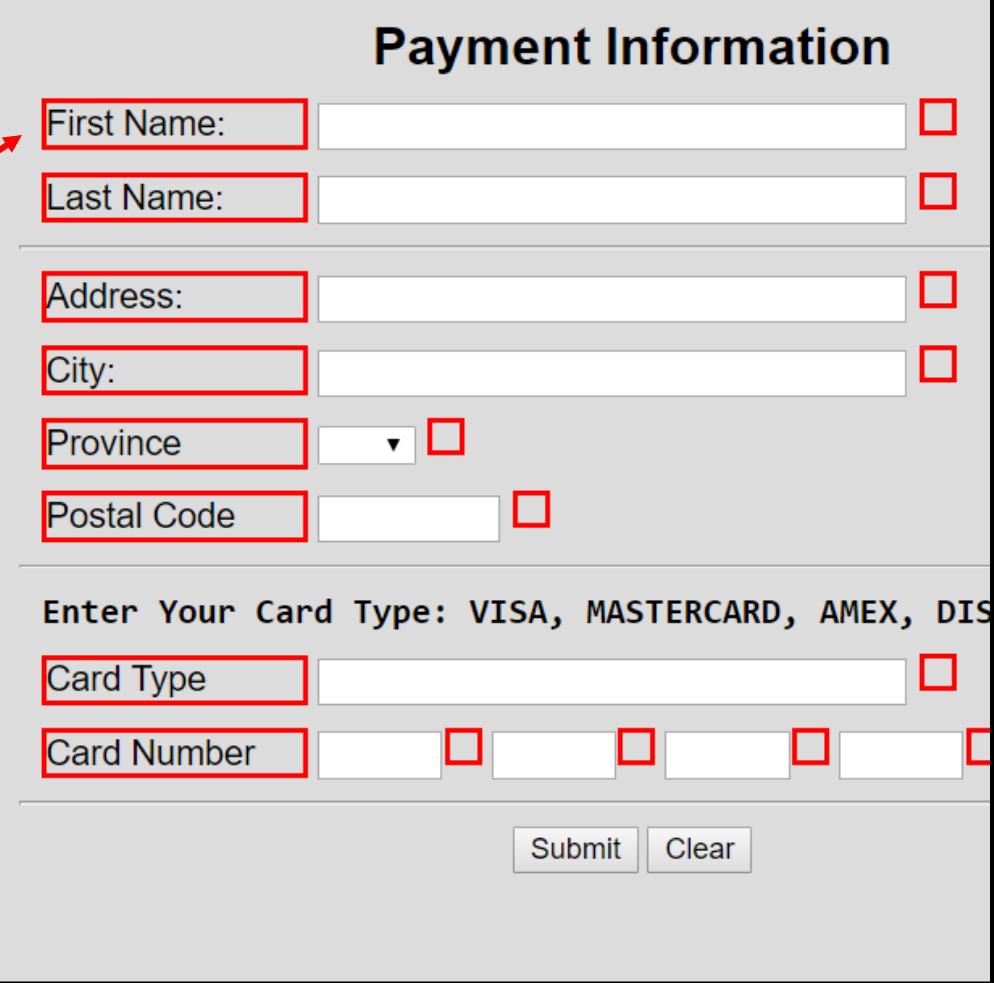

### Our starting point

**16**

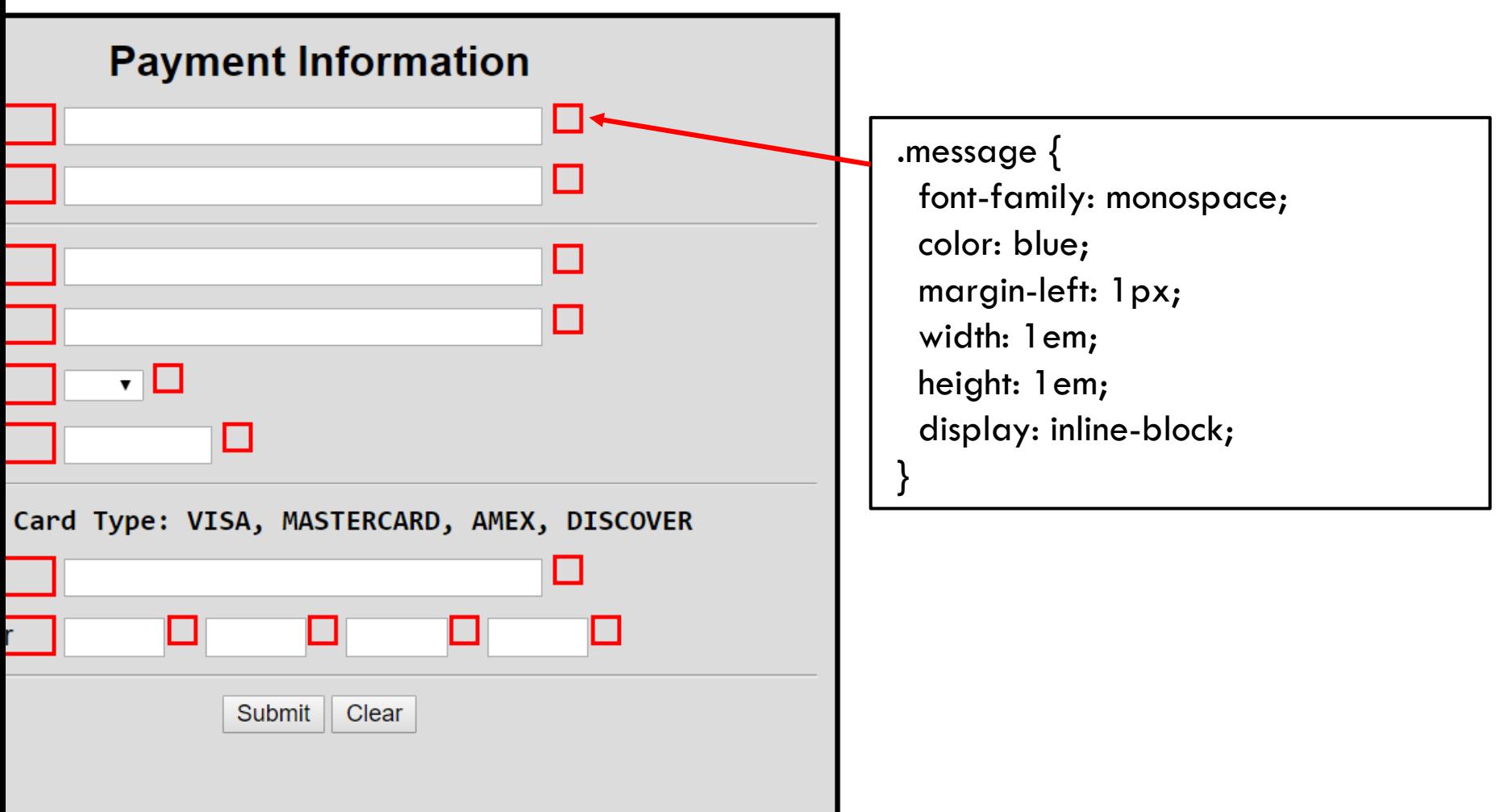

### CSS inline-block

□ <spans> are inline elements

□ We have changed them to inline-block display: inline-block;

- $\Box$  This allows us to specific a fixed width and height, but doesn't cause a line break like a block element would
- □ [See: https://www.w3schools.com/css/css\\_inline](https://www.w3schools.com/css/css_inline-block.asp)block.asp

### Adding/Removing classes

```
<p> <span class="fieldName">First Name: </span>
<input type="text" id="FirstName" name="FirstName" class="input">
<span class="message"></span></p>
<!-- Last Name input -->
\langle p \rangle \langle s pan class="fieldName"> Last Name: \langle s \rangle span>
```

```
<input id="LastName" type="text" name="LastName" class="input">
```
 $<$ span class="message"> $<$ /span> $<$ /p>

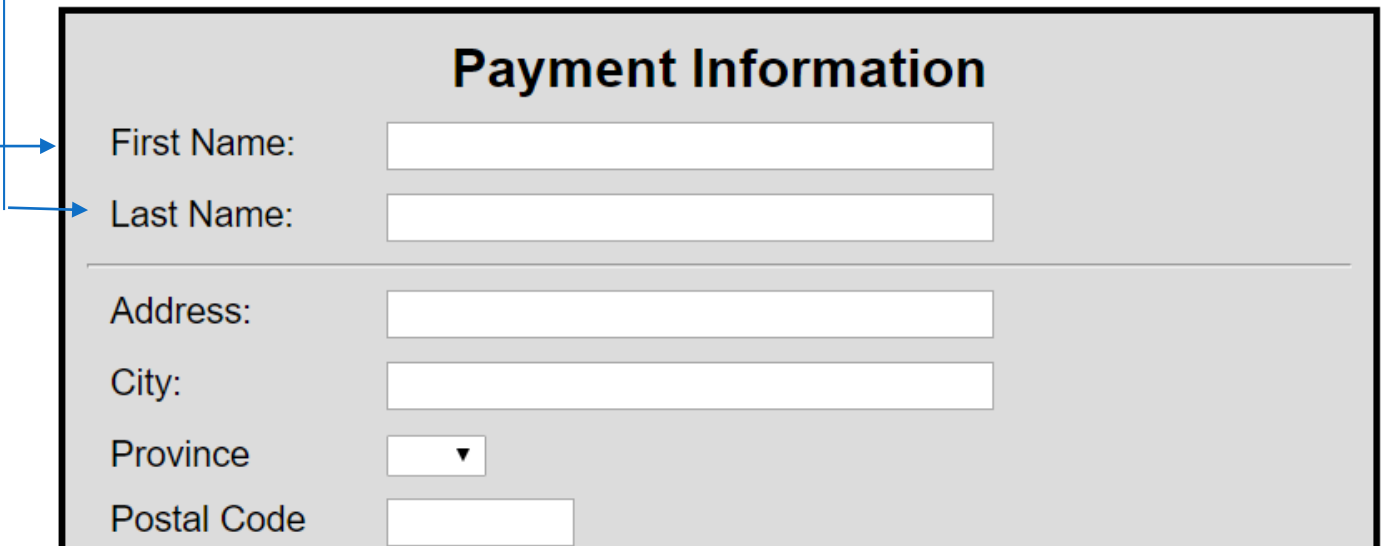

### Adding/Removing classes

.successful { background-color: rgb(200, 255, 200); } .unsuccessful { background-color: rgb(255, 200, 200); }

\$("FirstName").addClassName("successful"); \$("LastName").addClassName("unsuccessful");

We can dynamically add and remove a class for an element.

\$("LastName").addRemoveName("unsuccessful");

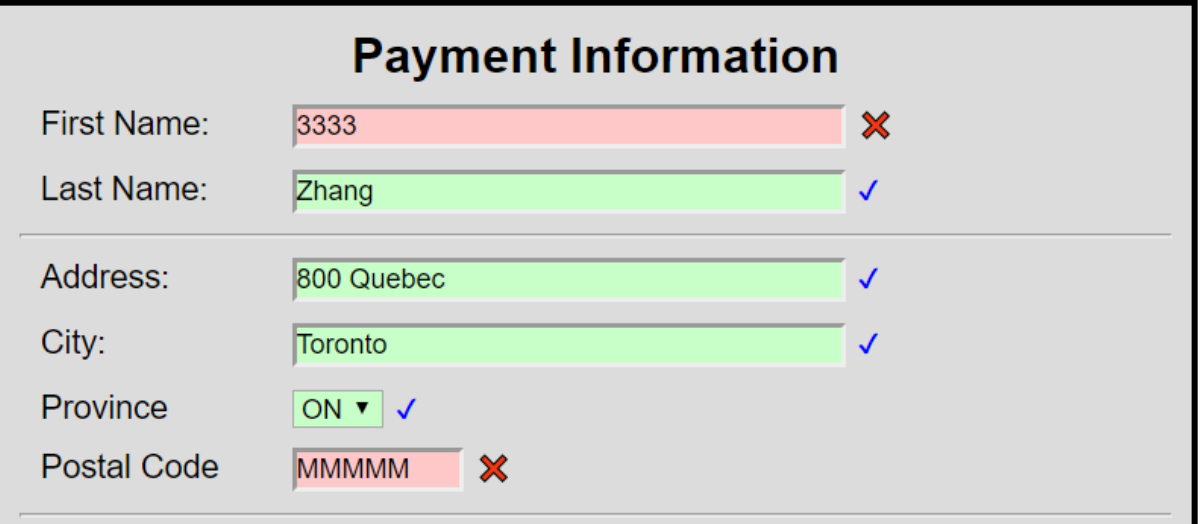

### How about the  $\sqrt{ }$  and  $\mathbb{X}$ ?

#### $\Box$  These are special Unicode characters

https://www.w3schools.com/charsets/ref\_utf\_dingbats.asp

 $\square$  To insert them in HTML  $8\#10004;$   $\sqrt{ }$  $8\#10006;$  X

## If we want to add a  $\sqrt{ }$  or  $\bm{\times}$

```
<p> <span class="fieldName">First Name: </span>
<input type="text" id="FirstName" name="FirstName" class="input">
<span class="message"></span> </p>
```

```
<!-- Last Name input -->
<p> <span class="fieldName"> Last Name: </span>
<input id="LastName" type="text" name="LastName" class="input">
<span class="message"></span> </p>
```
There is no ID for our span! Only IDs for our inputs. But look at the DOM tree.

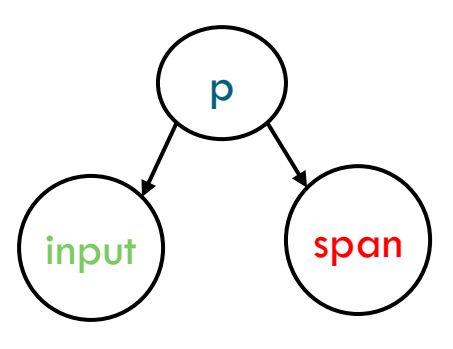

The span is what? It is the "next sibling" of the input!

### So, we can always do the following

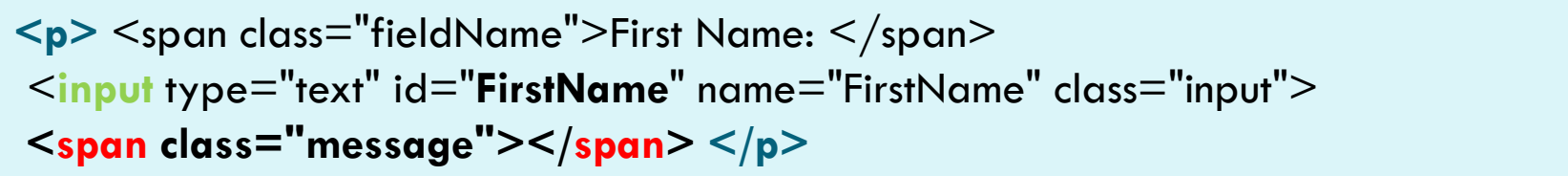

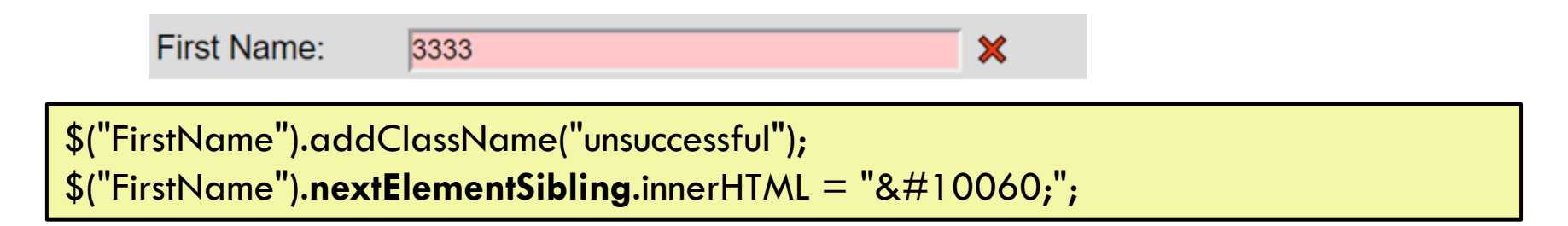

This code will make the input box have the background color we want. Then the code will add the X in the span next to our input element.

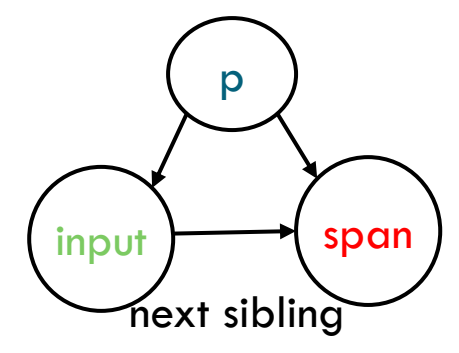

The span is what? It is the "**next sibling**" of the input!

EECS1012

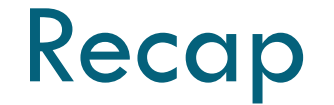

□ So, we have seen what our HTML page looks like

□ We know our CSS

□ We have seen how to modify the HTML

□ Now we just need to determine how to validate our input fields

# **<sup>24</sup>** Regular expressions

Sometimes you will see this referred to as "regex"

EECS1012

### Introducing regular expressions

- □ A **regular expression** is a text string that defines a character pattern
- □ One use of regular expressions is **pattern matching**, in which a text string is tested to see whether it matches the pattern defined by a regular expression

### Creating a regular expression

#### **Creating a regular expression**

**n** You create a regular expression in JavaScript using the command

**var re = /pattern/;**

- **O** This syntax for creating regular expressions is sometimes referred to as a **regular expression literal**
- **We can use the regular expression variable**

**re.test("some string")**

The method test(..) return true if the string *contains* the pattern

EECS1012

### Example

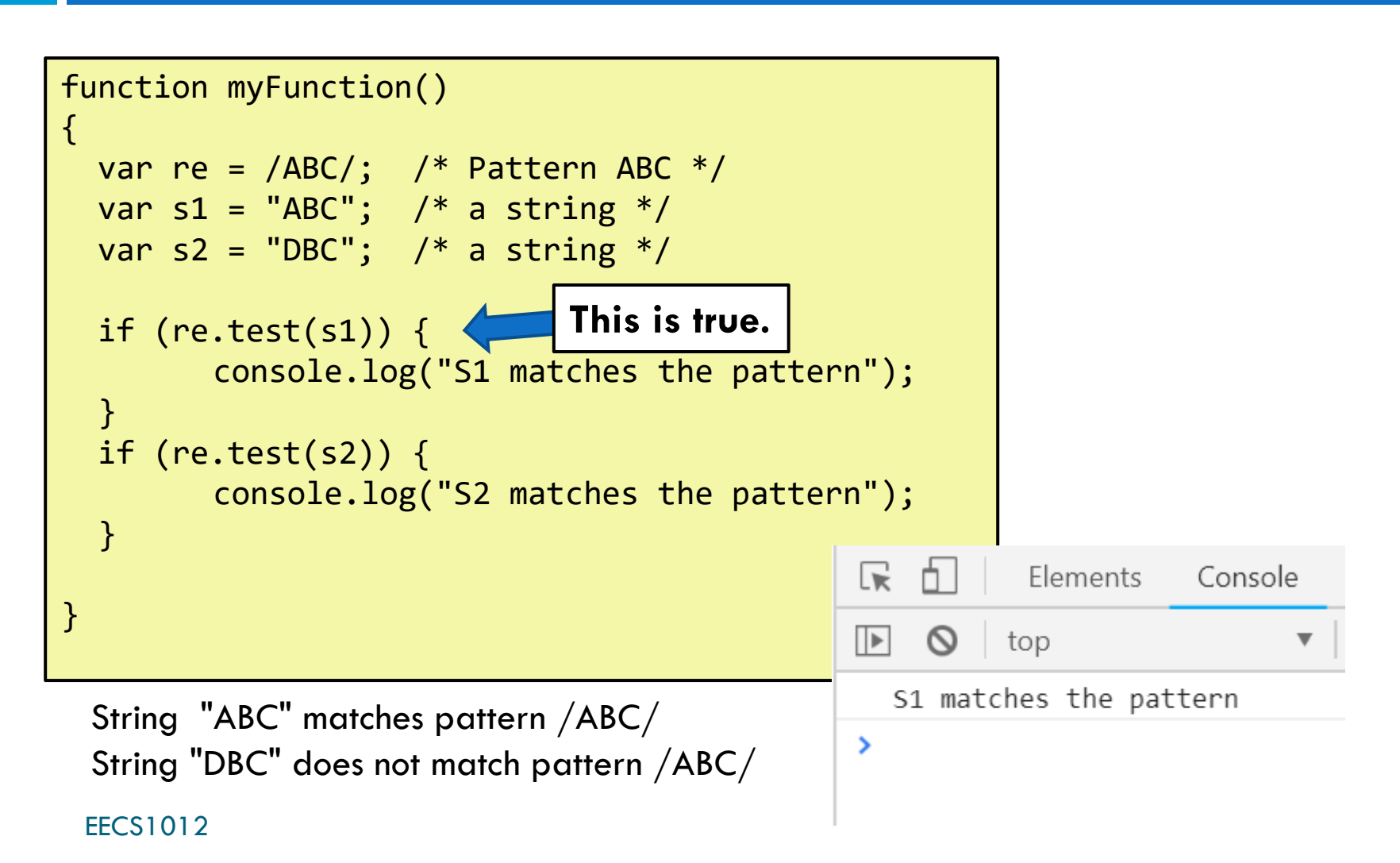

### Power of regex

#### $\Box$  A string comparison has to be exact

#### $\Box$  A regex finds the pattern

var re =  $/ABC$ ; /\* Pattern ABC \*/ var s1 = "ZBBABC01?";  $/*$  a string

"ZBB**ABC**01?" == "ABC" FALSE

"ZBB**ABC**01?" contains "ABC" TRUE

### Regex finds a pattern

**29**

 $\Box$  Test to see if a string contains a pattern

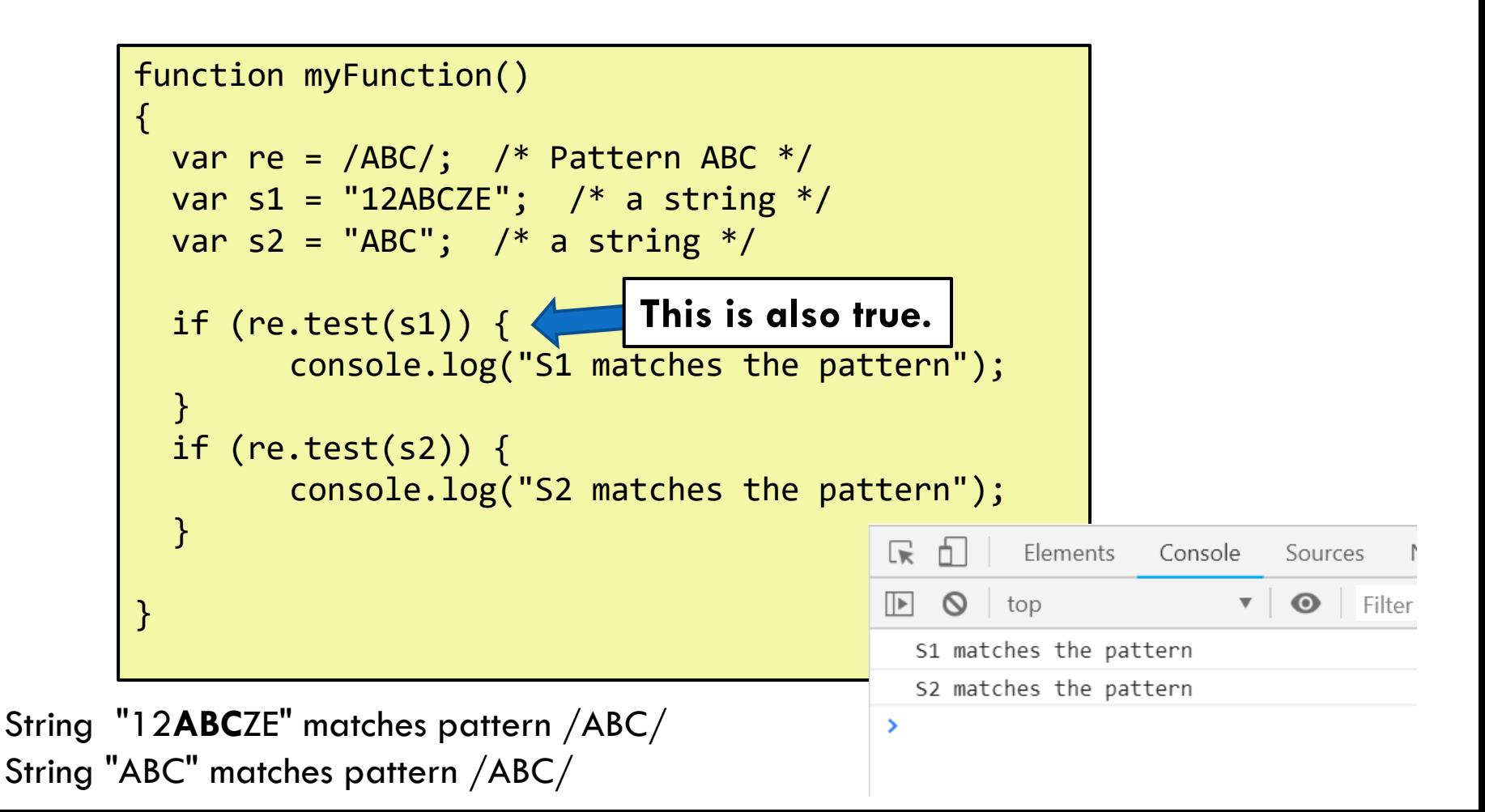

### The real power of regex!

**30**

□ Patterns can include characters (or character ranges) specified between brackets []

□ For example:

[ADC] – matches the letter A or D or C  $[9bC]$  – matches a 9, b, or C [a-z] – matches any lowercase letter [A-Z] – matches any uppercase letter [0-9] – matches any digit (a number) [a-zA-Z] – matches any upper or lower case letter [a-zA-Z0-9] – matches any letter or digit [a-zA-Z0-9\ ] -- matches any letter, digit or space

### More interesting example

### □ Example **var re = /[A-Z][0-9][A-Z]/;** 1st char 2nd char 3nd char

This will match a three character pattern that (1) starts with a letter, (2) is follows by number, and (3) is followed by another letter.

Matches to the re pattern:

Patterns that don't match the re pattern:

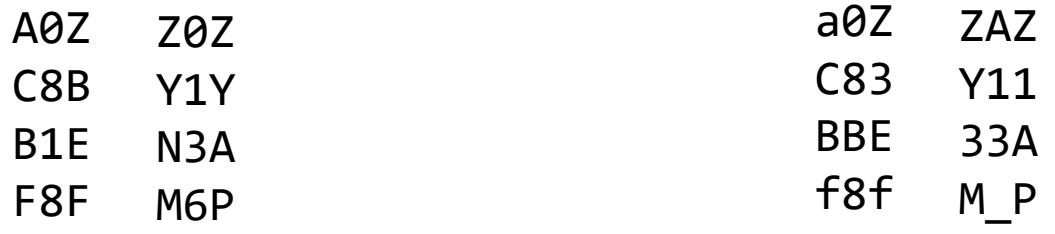

### Another example

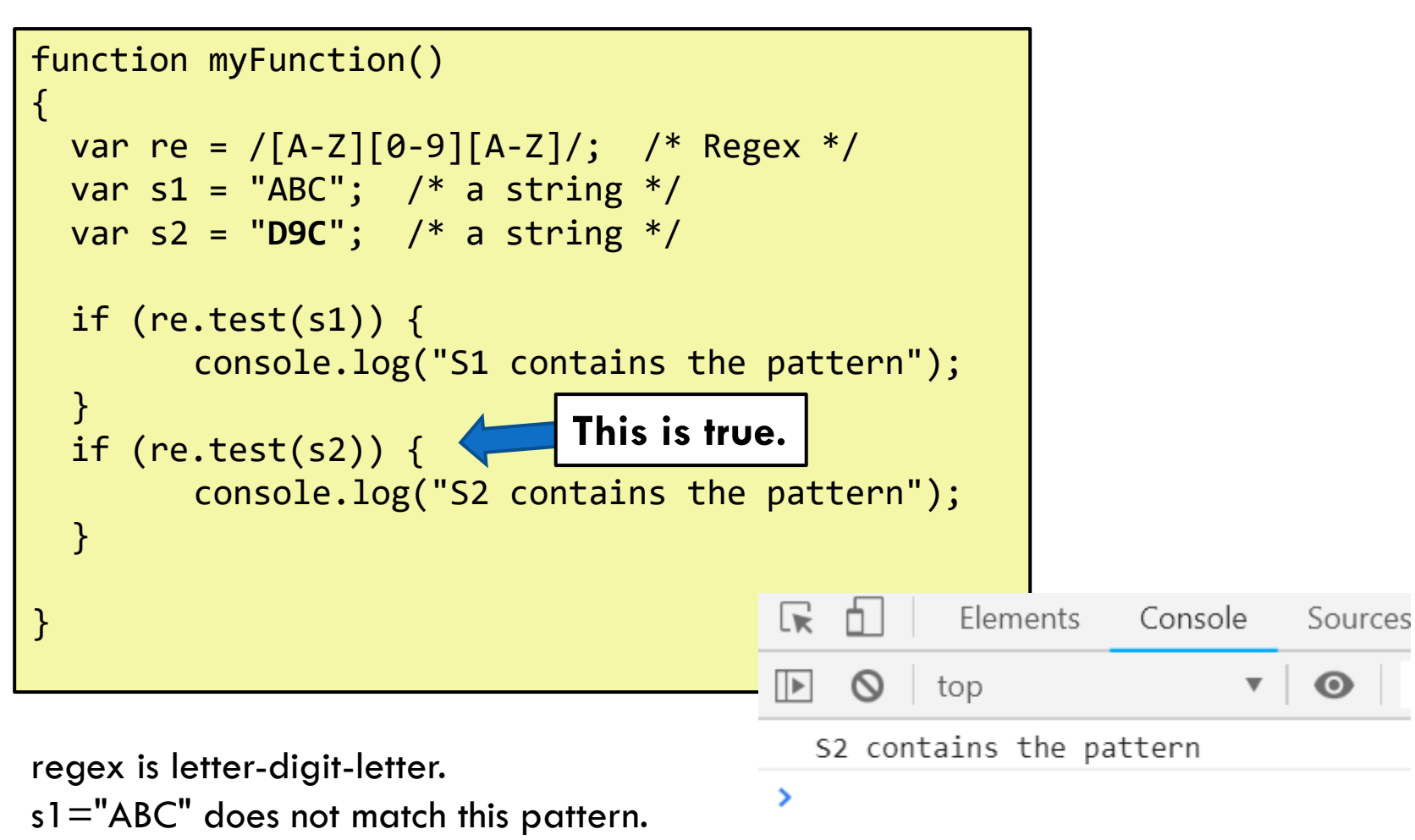

s2**="**D9C" **does** match this pattern.

### Regular expression *flags*

### **Setting regular expression flags**

**O** To make a regular expression not sensitive to case, use the regular expression literal **/pattern/i**

**var re = /[A-Z][0-9][A-Z]/i;**

Matches to this pattern:

Patterns that don't match:

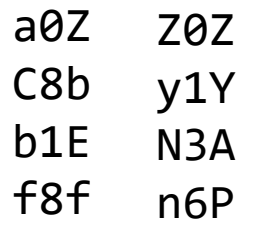

10Z C83 Y11 Bbe 38F ZAZ 33A M\_P

Because of the i flag at the end, case is ignored.

### Regex quantifiers:  $*, +, ?$

- **\*** means 0 or more occurrences  $\Box$  /abc\*/ matches "ab", "abc", "abcc", "abccc", ... /a\*b\*c\*/ matches "a", "aabc", "bbcc", "aaabbbccc", ...
- **+** means 1 or more occurrences /ab+c+/ matches "abc", "abbbcc", "abccc", ... /Goo+gle/ matches "Google", "Gooogle", "Goooogle", ...
- **?** means 0 or 1 occurrences
- /Martina?/ matches "Martin" or "Martina"
- /A?B?C?/ matches "AC", "BC", "ABC", "A", "B", "C", …

### We can combine with ranges

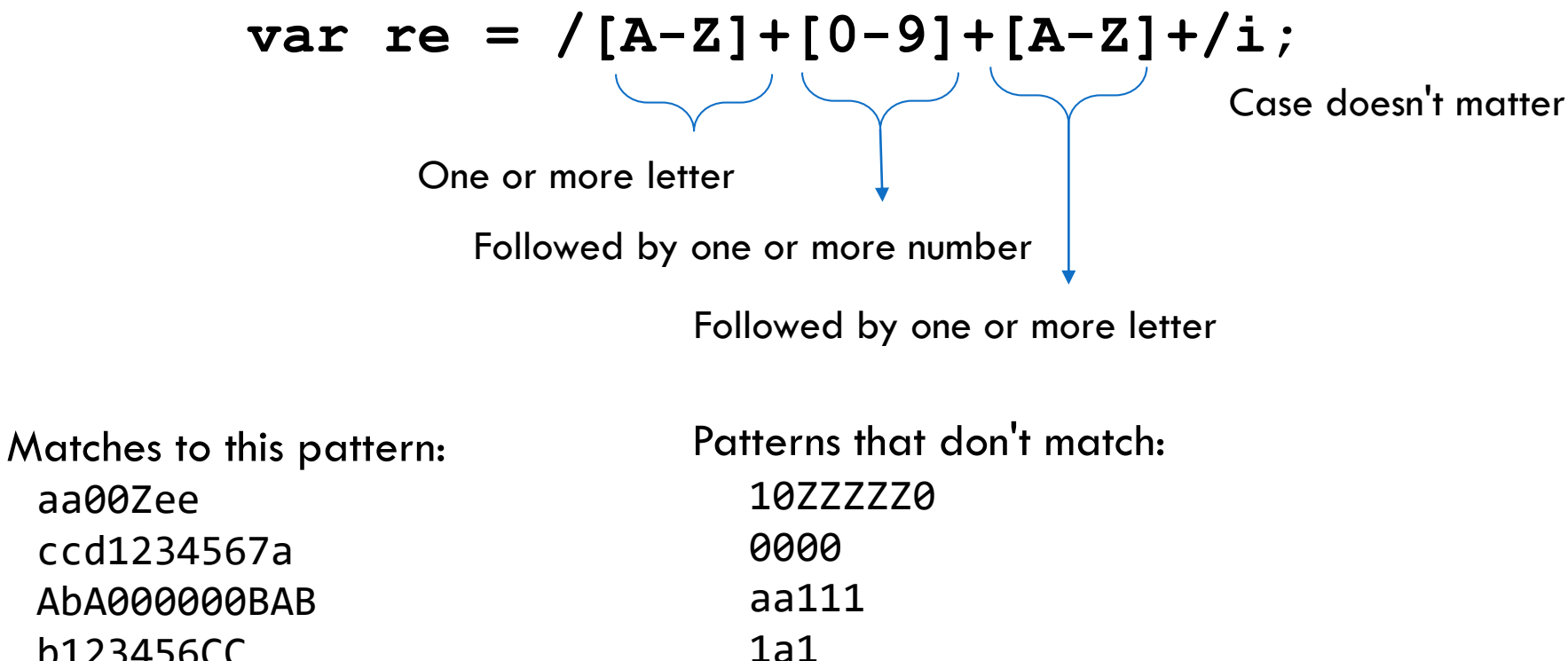

b123456CC

EECS1012

**35**

## Regex anchors ^, \$ (part 1)

**36**

 $\Box$  The  $\Lambda$  and \$ specify something that matches at the beginning  $(^{\wedge})$  or the end of a string  $(\$)$ 

#### **var re = /[A-Z][0-9][A-Z]/i;**

This can match any string that has a Letter-Number-Letter pattern, e.g.;

"0000micC9C" (true) "A11e9Zeee" (true) "b1Z000" (true)

#### $var$  **re =**  $\sqrt{ (A-Z) (0-9) (A-Z) / i}$ ;

This can match any string that has a Letter-Number-Letter pattern at the beginning of the string only;

EECS1012 "0000micC9C" "Ae9Z" **(false)** "b1Z000" "Ae9Z" (**false**) patterns match, but not at the beginning of the string pattern matches and is at the beginning
### Regex anchors ^, \$ (part 2)

**37**

 $\Box$  The  $\Lambda$  and \$ specify something that matches at the beginning  $(^{\wedge})$  or the end of a string  $(\$)$ 

**var re = /[A-Z][0-9][A-Z]\$/i;**

This can match any string that has a Letter-Number-Letter pattern at the **end** of the string only;

"0000micC9C" (true) "A11e9Zeee" (**false) "b1Z**000" (**false)** 

#### **var re = /^[A-Z][0-9][A-Z]\$/i;**

This can match any string that has a Letter-Number-Letter pattern at the beginning and end! So, this can only exactly match a three char string with this pattern.

"0000micC9C" **(false)** "A11e9Zeee" **(false)** "b1Z000"**(false)** "a8C" (true)

It might seem confusing, but this does start and end with the same pattern.

#### Some more examples

**38**

(1) What is a regex for a string that is at least one or more letters?

var re = / 
$$
[A-Z]+/i
$$

(2) What is a regex for a string that is at least one or more numbers?

var re = 
$$
/[0-9]+/
$$
;

(3) What is a regex for a string that starts with one number and then is follows by one or more letters?

var re = 
$$
/(0-9) [A-Z] + i
$$
;

#### What about this example?

**39**

 $\Box$  A string that begins with an S and ends with a T, it can have 0 or more letters between the S and T

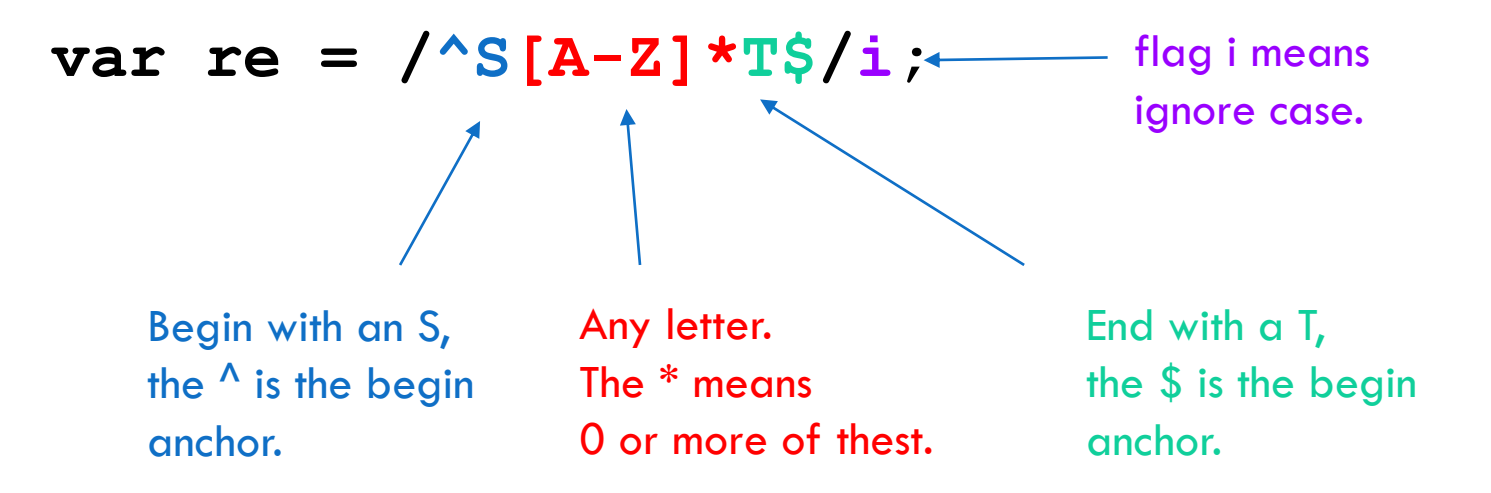

#### Canadian postal code example

- □ Canadian postal code is in the following format Letter-Number-Letter-Number-Letter-Number
	- **Example, York's postal code: M3J1P3**
- $\Box$  What is the regular expression for this?

$$
\text{var re} = \frac{\log \left( \frac{A - Z}{B - 2} \right) \left[ 0 - 9 \right] \left[ A - Z \right] \left[ 0 - 9 \right] \left[ A - Z \right] \left[ 0 - 9 \right] \cdot \sqrt{1 - \log \left( \frac{A - Z}{B - 1} \right) \cdot \log \left( \frac{A - Z}{B - 1} \right) \cdot \log \left( \frac{A - Z}{B
$$

end with this pattern. This combination restricts the string to being exactly 6 characters. The  $\Lambda$  means the string has to start with this pattern. The \$ means it has to Will this expression allow lowercase? If not, how can you make it allow lowercase?

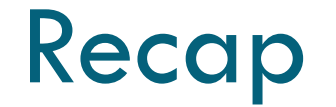

- $\Box$  There is more to regex, but it is outside the scope of this class and for our purposes
- **Why did we have to learn about regex?**
- $\Box$  Think about how we can restrict out input for our form. . .
- $\Box$  For example, we want to make sure the postal code is correct?
	- **<u>E**</u> Using regular expression is a powerful tool for validating input

# **<sup>42</sup>** Simple String and Array Search

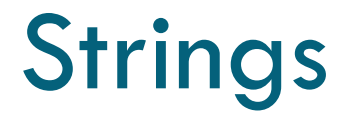

- □ Strings are one of the most common data types in JS
- □ Our form input are always treated as strings
- $\Box$  It is useful to know a few additional string methods

#### String methods

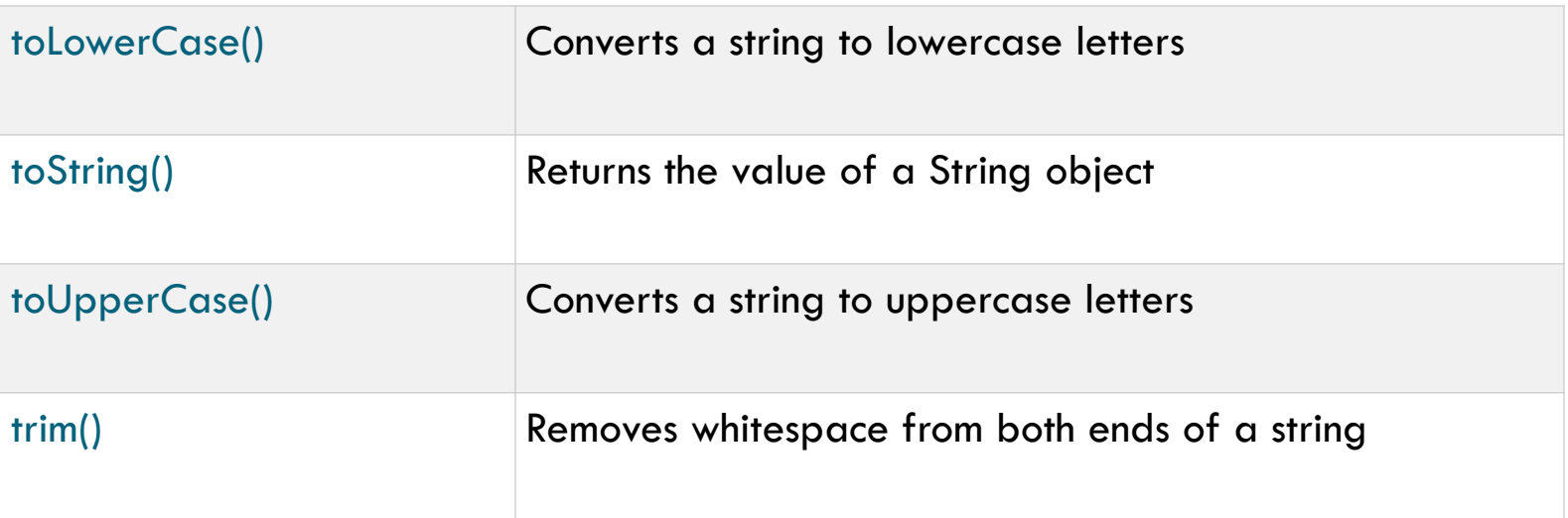

#### **All string methods return a new value. They do not change the original variable. So, if we want to change the original, we have to do the following:**

```
var s1 = "SOMEString";
```
 $s1 = s1.$ toLowerCase(); /\* this returns to all lowercase and  $\frac{*}{s}$ /\* sets it back to the original variable  $*/$ 

#### Examples

```
function myFunction()
{
  var s1 = "A simple string";
  s1=s1.toUpperCase(); \frac{1}{2} /* convert all to upper case \frac{1}{2}var s2 = "Another simple STRING";
  s2=s2.toLowerCase(); \frac{1}{2} /* convert all to lower case \frac{1}{2}var s3 = " This string has a lot of unused spaces ";
  s3=s3.trim(); \overline{\hspace{1cm}} /* remove spaces before and after \overline{\hspace{1cm}}console.log(s1); /* output the strings */console.log(s2);
                                                       ╔
                                                                   Elements
                                                                               Console
                                                           ήI
                                                                                          Sources
                                                                                                      Network
 console.log(s3);
                                                            \circ\parallel \triangleright| top
                                                                                           \bulletFilter
                                                                                      \overline{\mathbf{v}}A SIMPLE STRING
}another simple string
                                                         This string has a lot of unused spaces
 EECS1012
                                                       ⋗
```
#### Why is this useful

#### <input id="cardtype" type="text"> <button onclick="checkCard();">Click</button>

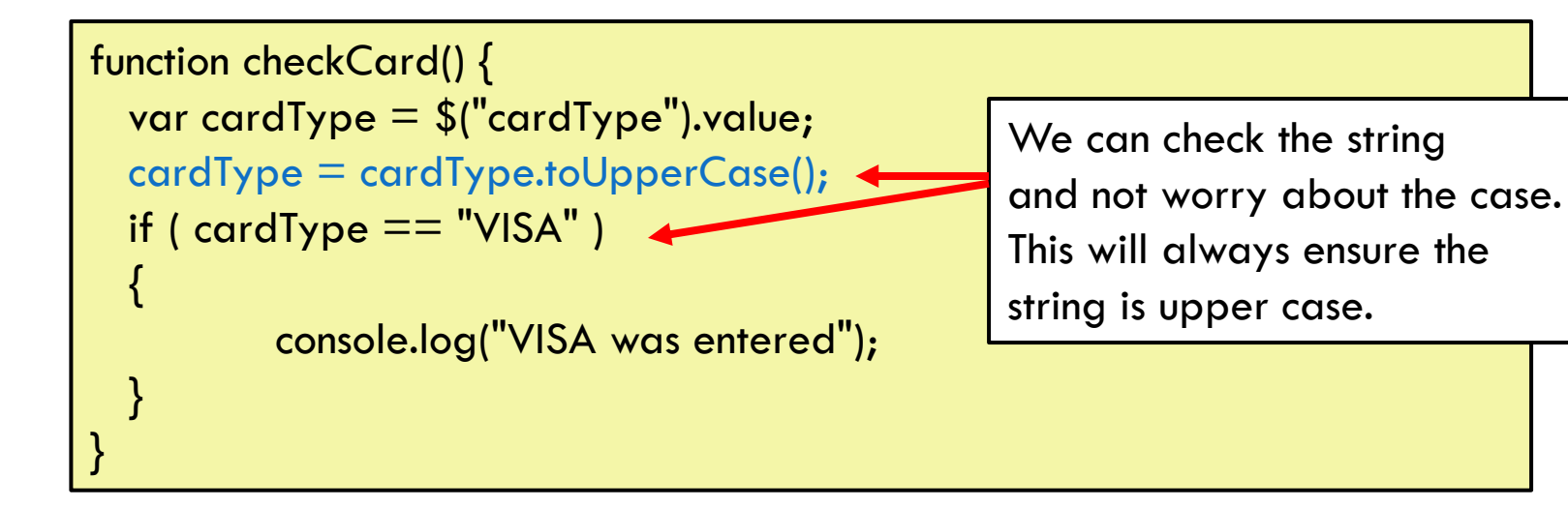

#### Global String method

#### var checkmark = String.fromCharCode(10004);

This global String object method fromCharCode(xxx) generates a string using any Unicode value.

This is the same as checkmark=" $V$ "; (It is just hard to type that char, I cut and pasted it)

https://www.w3schools.com/jsref/jsref\_fromcharcode.asp

#### Array includes() method

**48**

□ Consider an array of strings:

**var myArray = ["MB", "SK", "QC", "ON"];**

We can see if the array includes an element as follows:

> **myArray.includes("NB"); // return FALSE myArray.includes("ON"); // return TRUE**

#### Why is this useful

#### <input id="cardtype" type="text"> <button onclick="checkCard();">Click</button>

```
function checkCard() { 
  var cardType = $("cardType").value;
 var cards = ["VISA", "MASTERCARD", "DISCOVER"];
  cardType = cardType.toUpperCase();
  if ( cards.include(cardType) )
  \{console.log("A valid card was entered");
  }
}
```
We can keep an array of values. We can check to see if our input is one of these values!

## **<sup>50</sup>** OK – now we are ready

#### We have enough info with regex, strings, and arrays to verify our data.

#### Let's consider each input

**51**

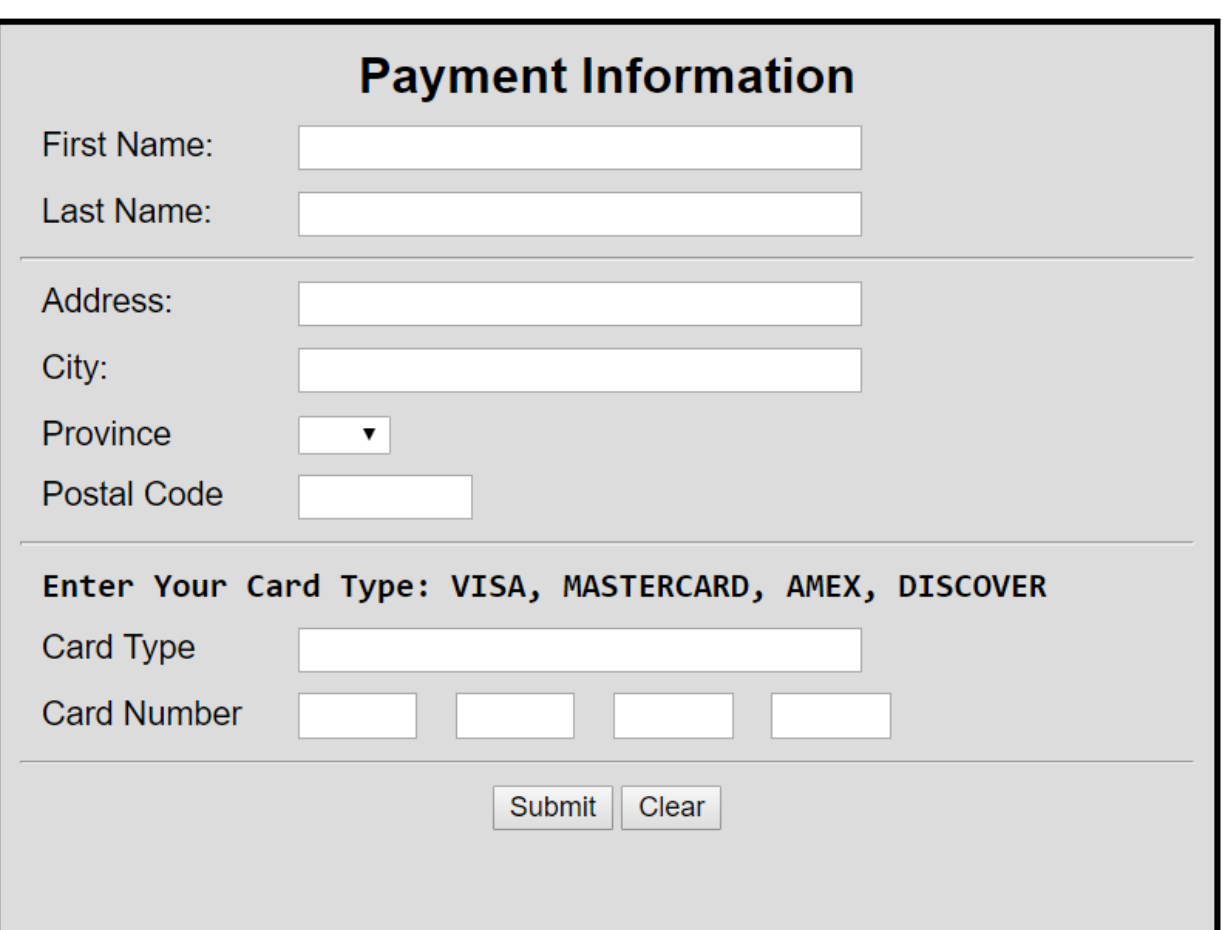

We need to first determine what we will considered to be a correct input for our fields.

Once we do this, we can decide the best way to validate.

#### Each field

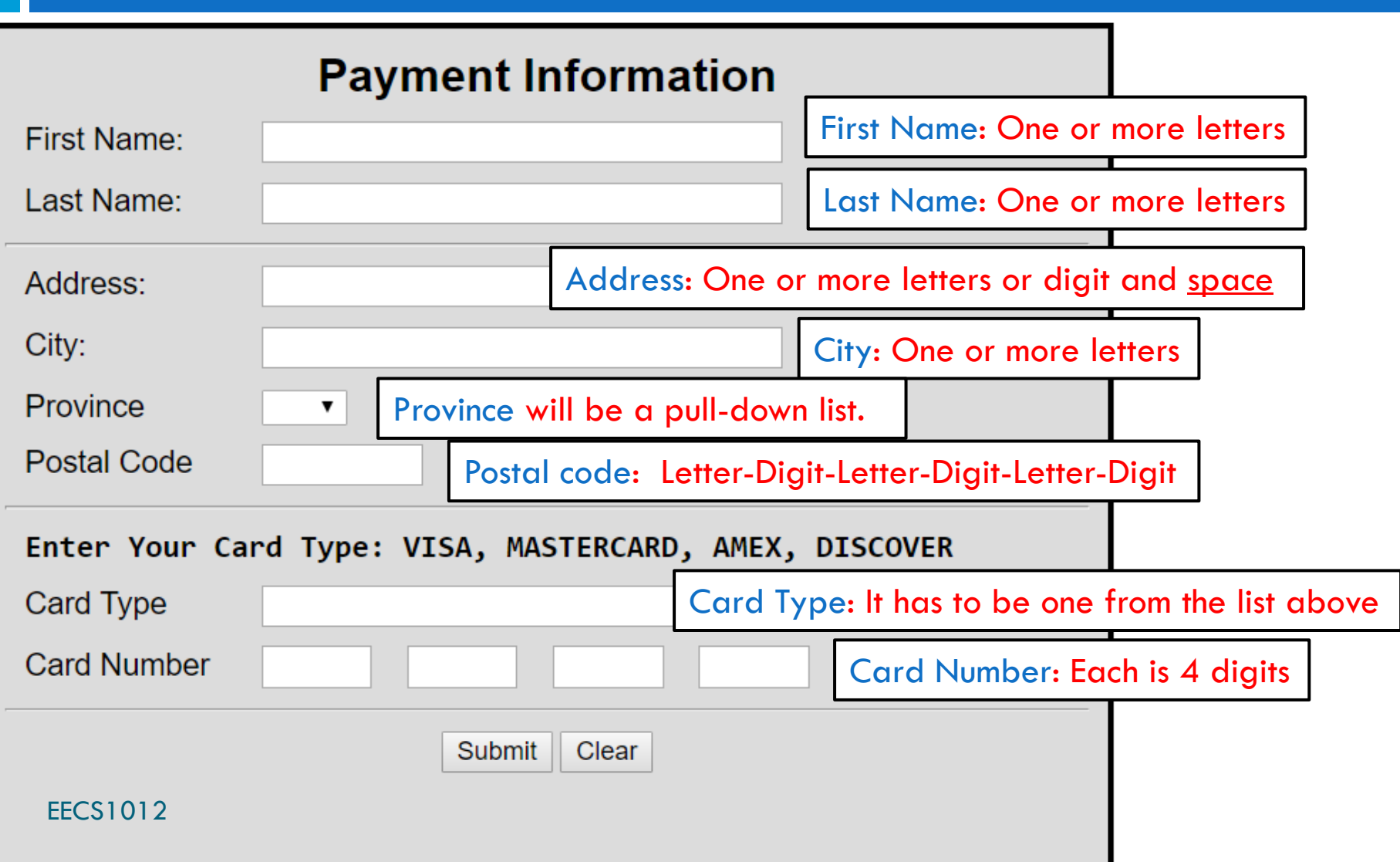

#### Validations for our example

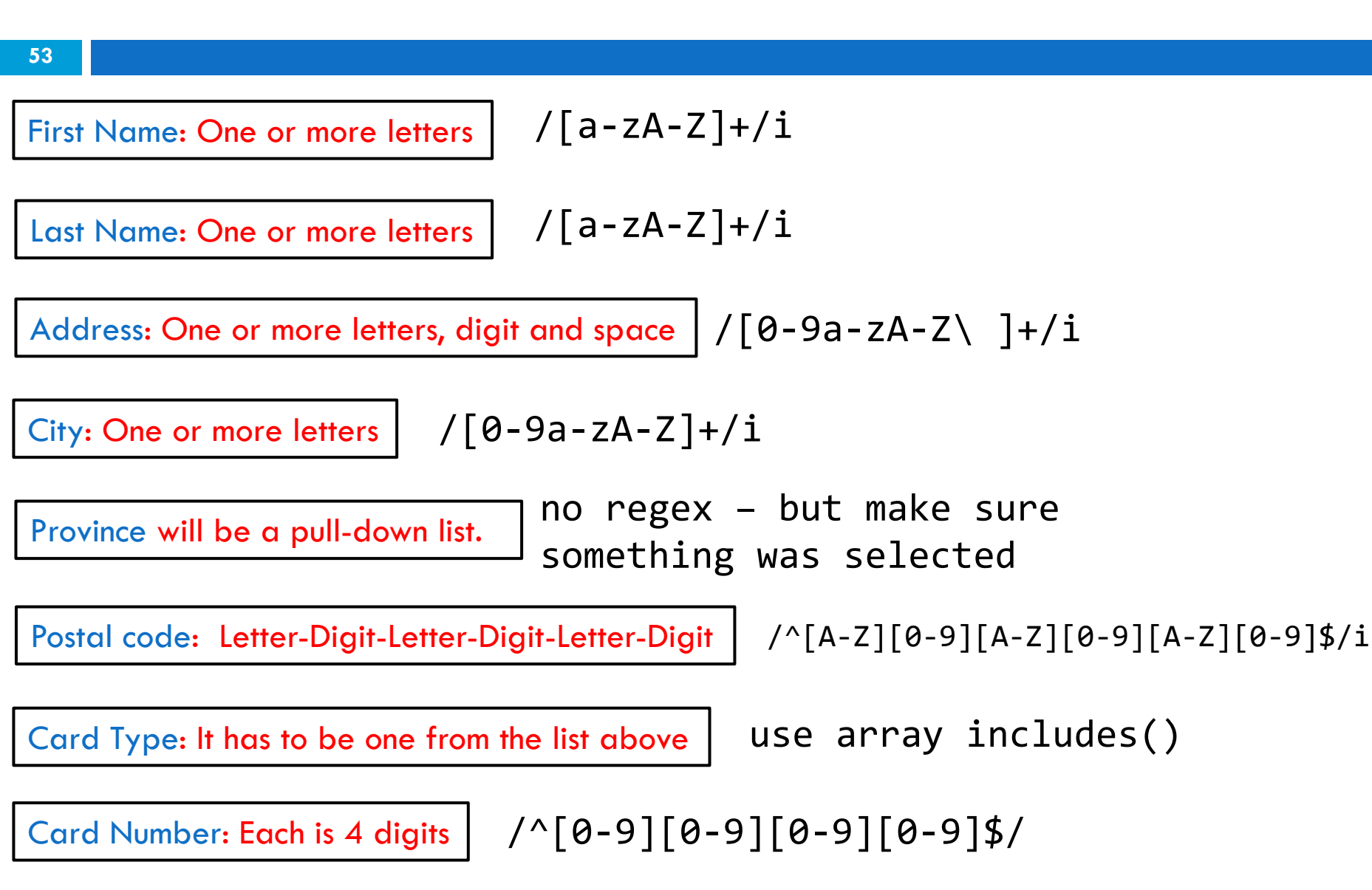

#### What events do we observe?

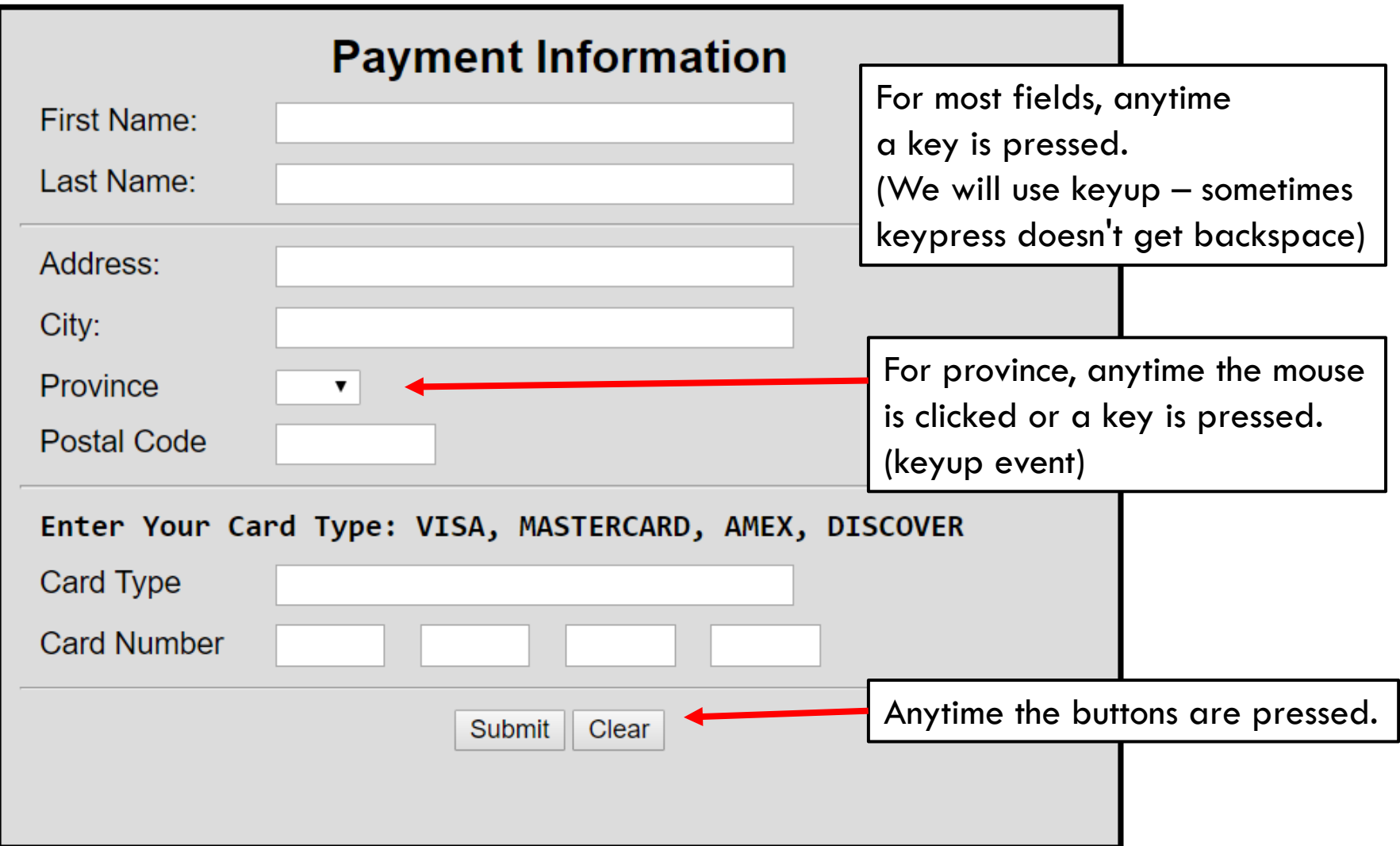

### Our HTML file source (part 1)

```
<html lang="en">
<head>
<title> Form Example </title>
<meta charset="utf-8">
<link href="FormsInput.css" rel="stylesheet">
<script src="prototype.js"></script>
<script src="FormsInput.js"></script>
</head>
<body>
<form>
<div class="box">
                               First Name:
  <!-- First Name input -->
  <h2> Payment Information </h2>
  <p> <span class="fieldName">First Name: </span>
  <input type="text" id="FirstName" name="FirstName" class="input">
  <span class="message"></span></p>
```
### Our HTML file source (part 2)

```
<!-- Last Name input -->
 <p> <span class="fieldName"> Last Name: </span>
 <input id="LastName" type="text" name="LastName" class="input">
 <span class="message"></span></p>
                                Last Name:
 \langlehr\rangle<!-- Address -->
 <p> <span class="fieldName"> Address: </span>
 <input id="Address" type="text" name="LastName" class="input">
 <span class="message"></span></p>
                                Address:
 <!-- City -->
 <p> <span class="fieldName"> City: </span>
 <input id="City" type="text" name="LastName" class="input">
 <span class="message"></span></p>City:
```
### Our HTML file source (part 3)

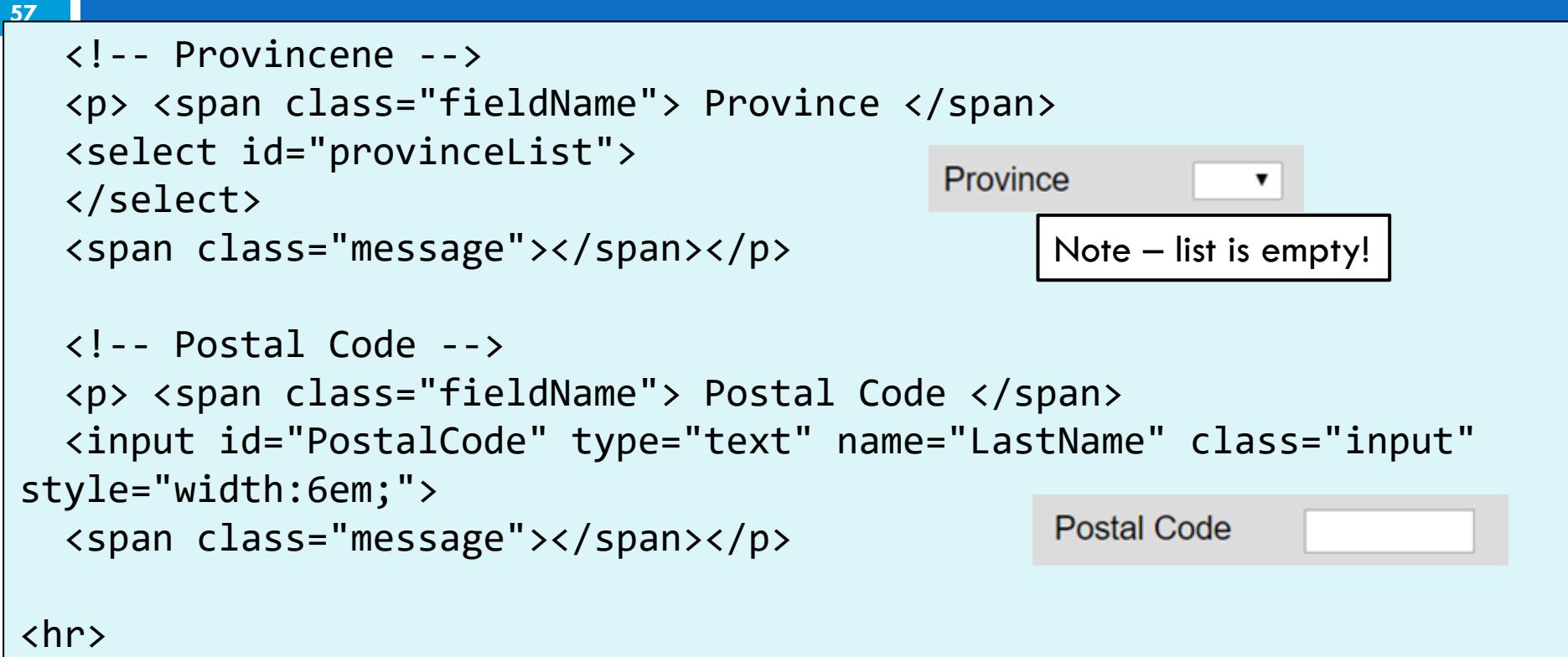

#### Our HTML file source (part 4)

```
58<!-- Credit Card Input -->
 <p class="types"> Enter Your Card Type: VISA, MASTERCARD, 
 AMEX, DISCOVER </p>
 <p> <span class="fieldName"> Card Type </span>
 <input type="text" id="Code" name="Code" class="input">
 <span class="message"></span></p>
                        Enter Your Card Type: VISA, MASTERCARD, AMEX, DISCOVER
                        Card Type
<!-- Credit Card numbers Input -->
 <p> <span class="fieldName">Card Number </span>
  <input type="text" id="cc1" class="CCinput" maxlength="4">
   <span c lass="message"></span>
 <input type="text" id="cc2" class="CCinput" maxlength="4">
   <span class="message"></span>
 <input type="text" id="cc3" class="CCinput" maxlength="4">
   <span class="message"></span>
 <input type="text" id="cc4" class="CCinput" maxlength="4">
  <span class="message"></span>
 \langle/p>
```
#### Our HTML file source (part 4)

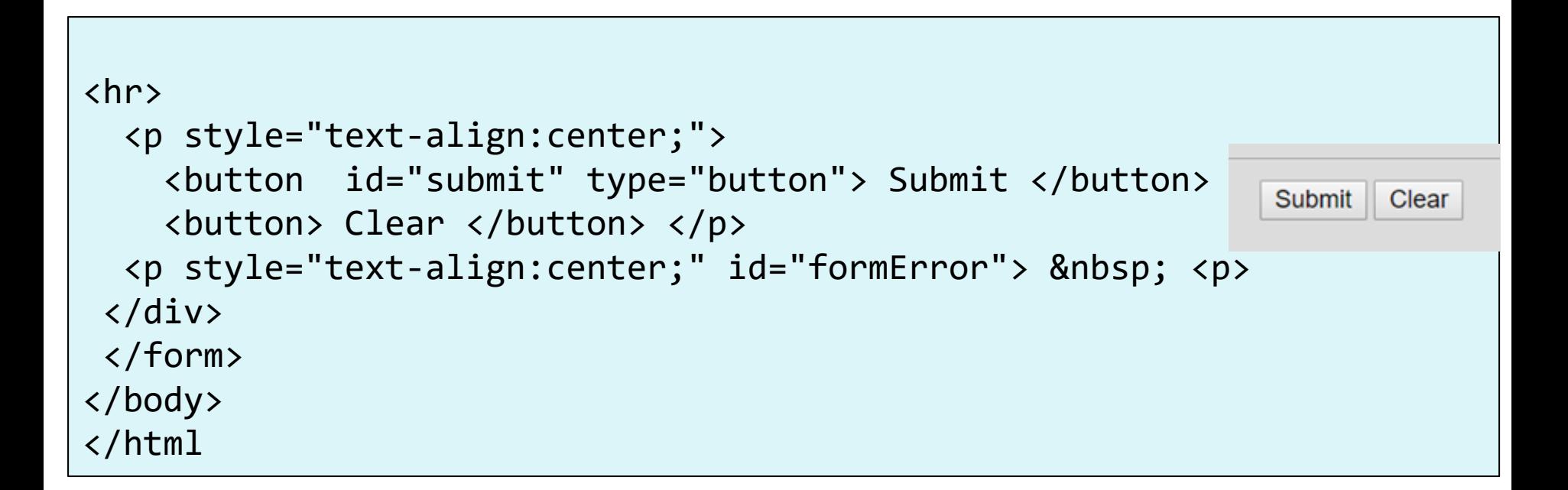

### Our JS file (part 1) - onload

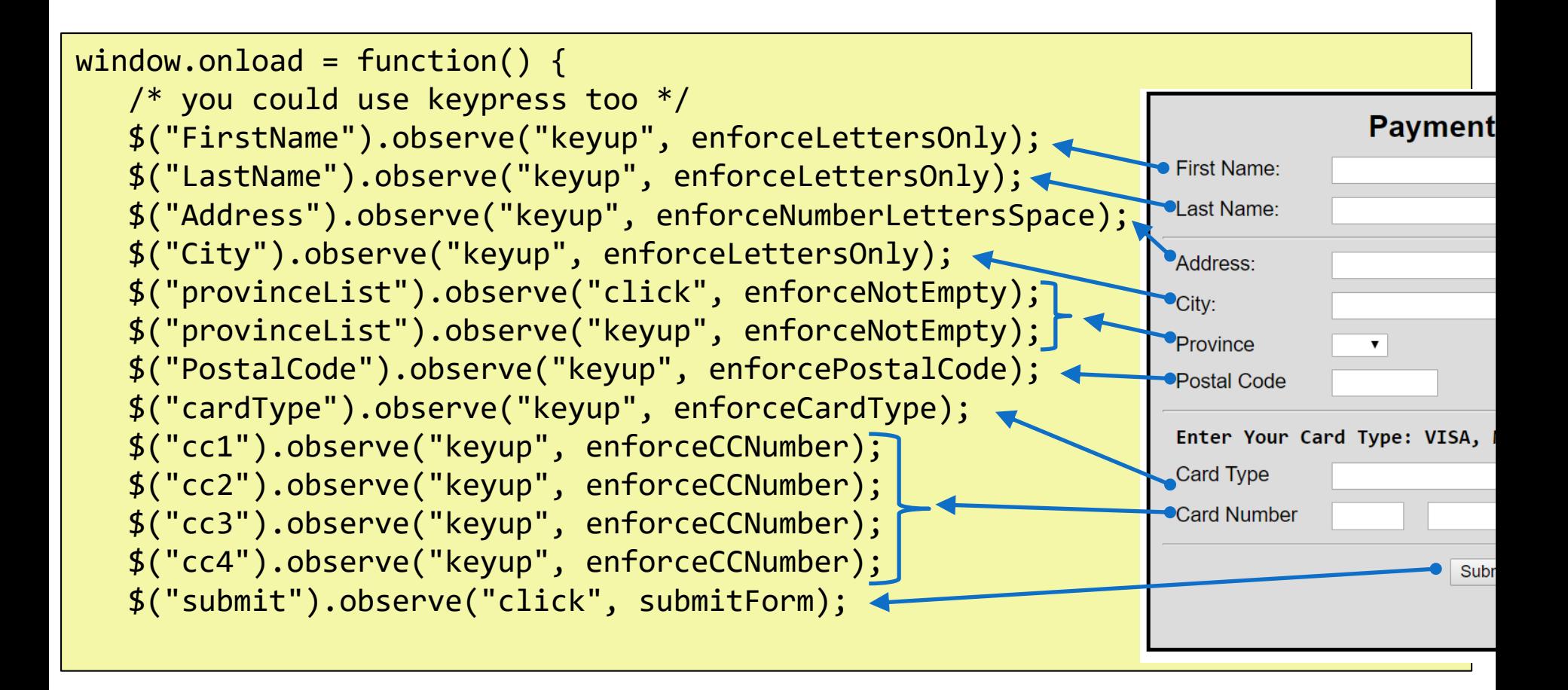

#### Our JS file (part 2) - onload

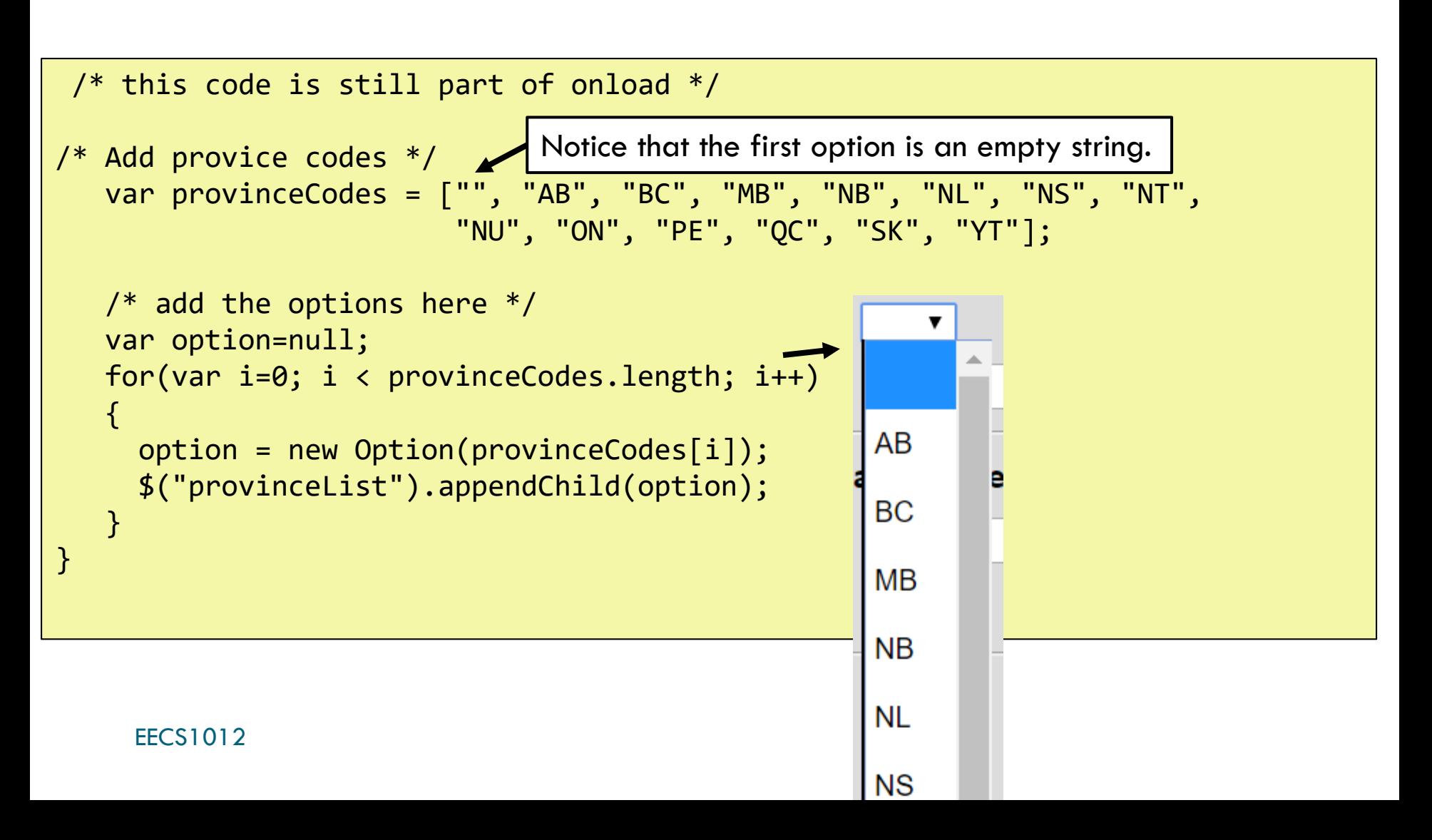

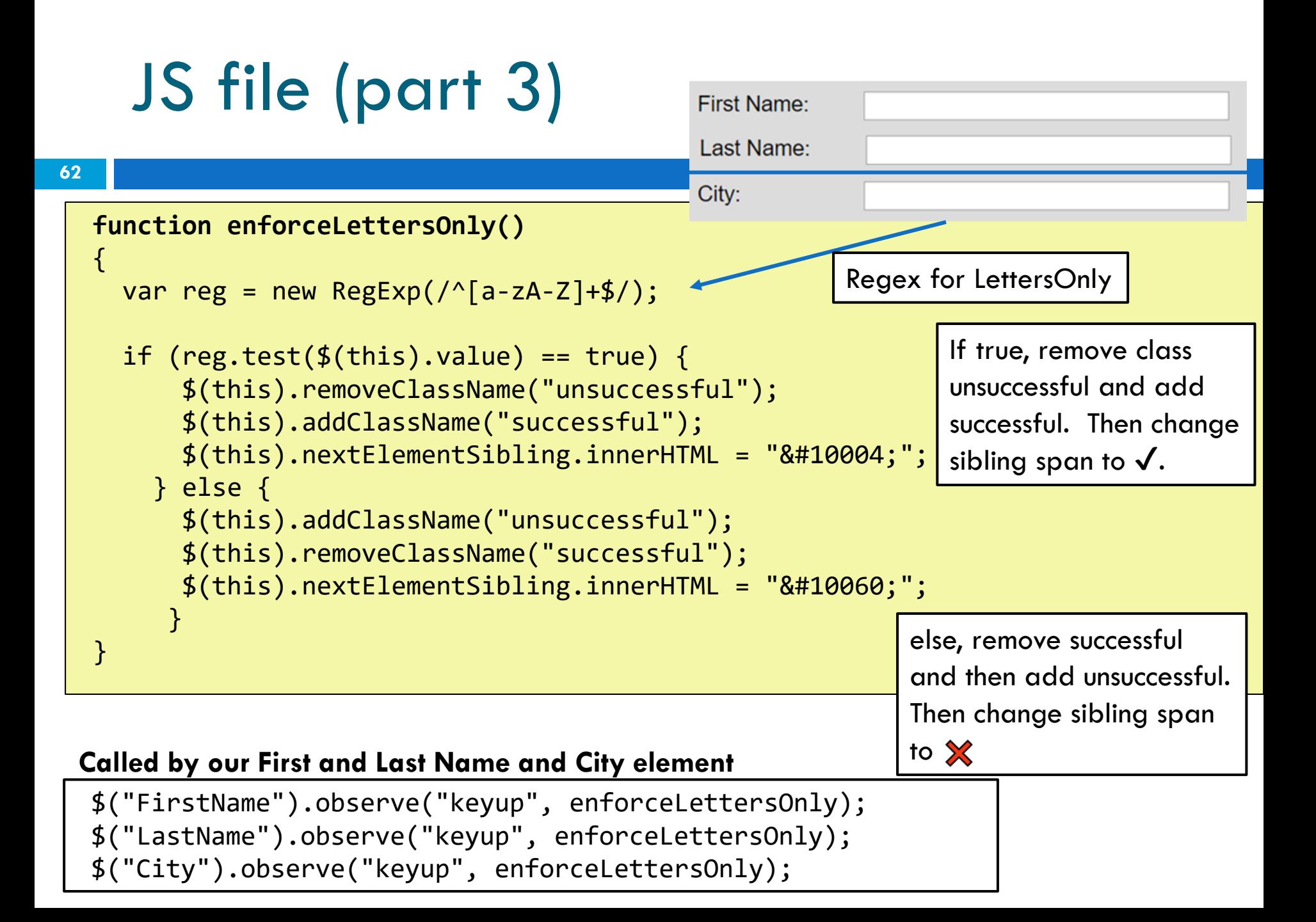

## JS file (part 4)

**63**

Address:

```
function enforceNumberLettersSpace()
{
 var reg = new RegExp(/^[a-zA-Z0-9\ ]+$/);
  if (reg.test(\$(this).value) == true) {
      $(this).removeClassName("unsuccessful");
      $(this).addClassName("successful");
      $(this).nextElementSibling.innerHTML = String.fromCharCode(10004);
    } else {
      $(this).addClassName("unsuccessful");
      $(this).removeClassName("successful");
     $(this).nextElementSibling.innerHTML = "❌";
     }
}
```
#### **Called by our Address element**

EECS1012 \$("Address").observe("keyup", enforceNumberLettersSpace);

## JS file (part 5)

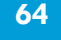

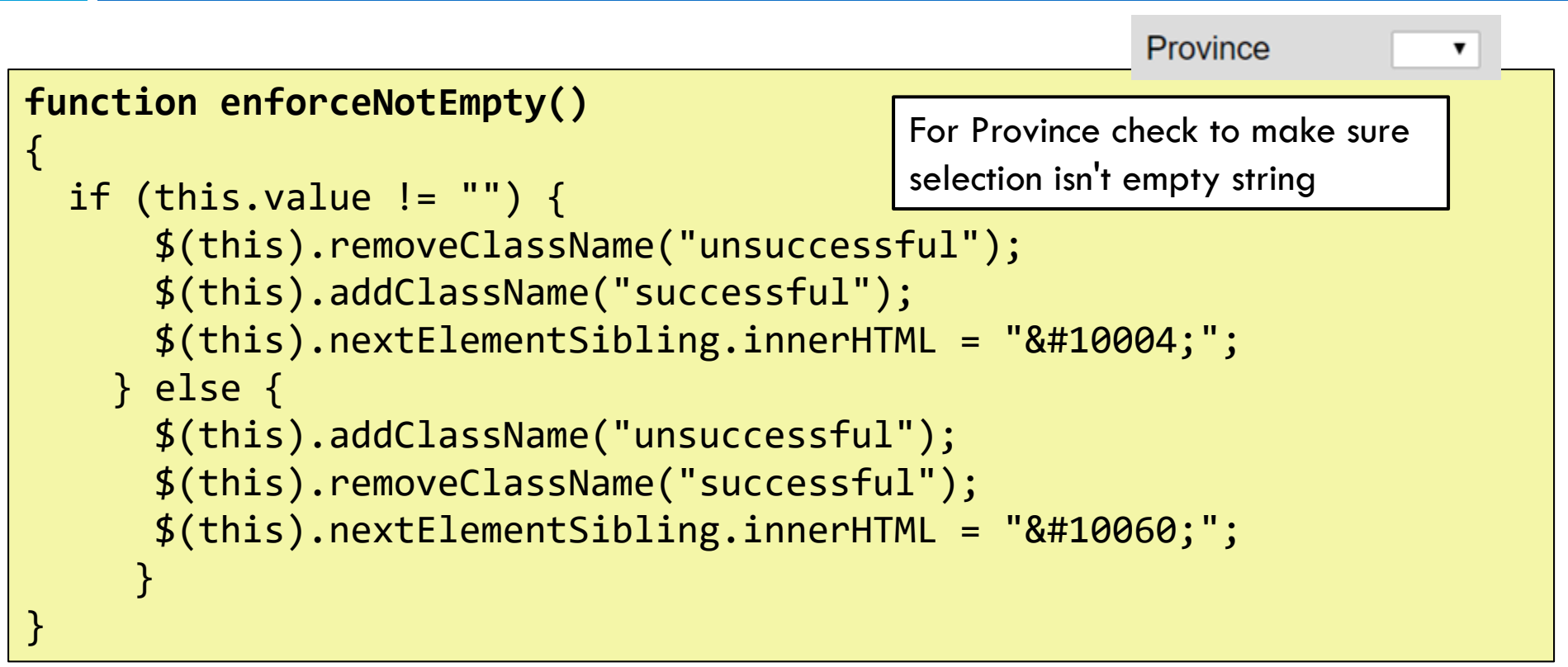

#### **Called by our provinceList element (when clicked or modified by keyboard)**

EECS1012 \$("provinceList").observe("keyup", enforceNotEmpty); \$("provinceList").observe("click", enforceNotEmpty);

## JS file (part 6)

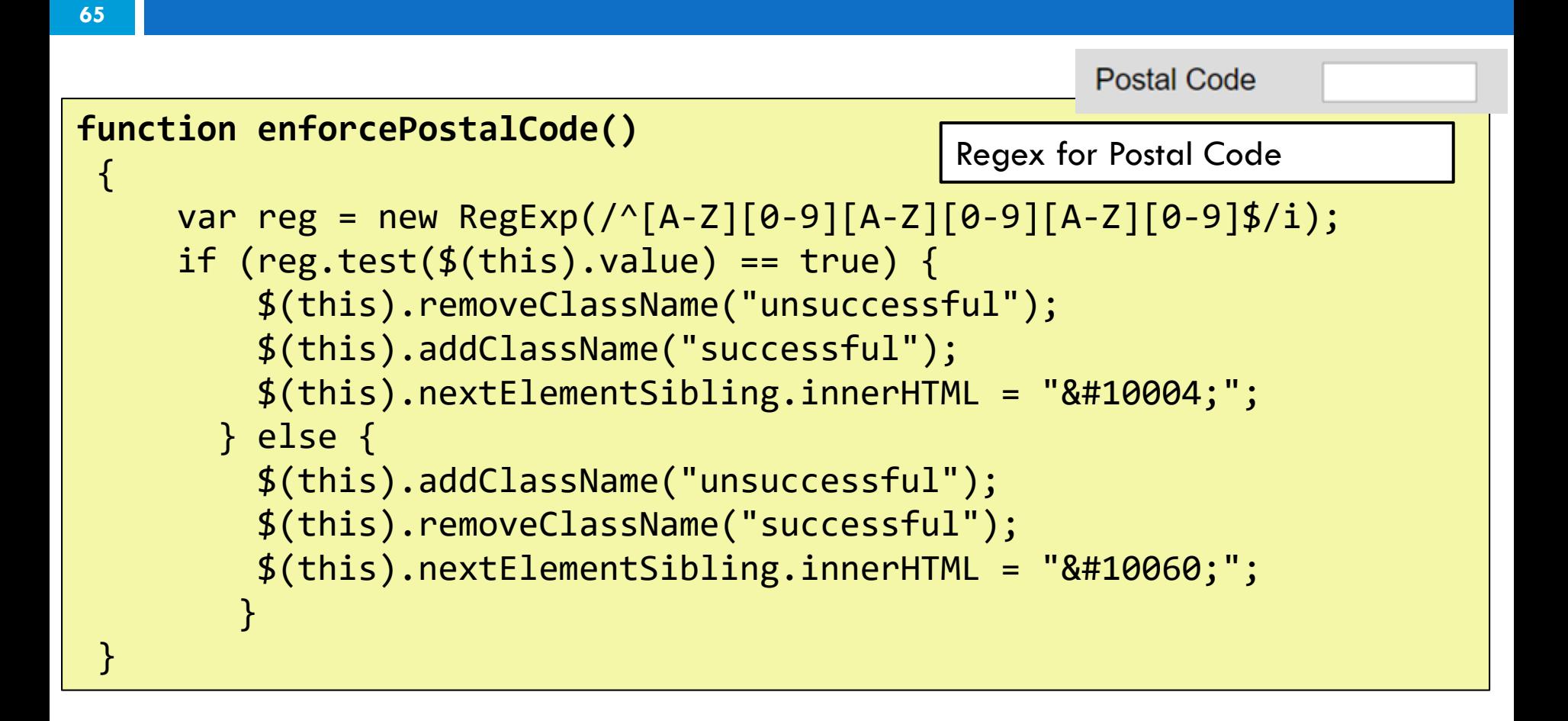

#### **Called by our postal code element**

 $$("PostalCode"). observe("keyup", enforcePostalCode);$ 

# JS file (part 7)<br>Enter Your Card Type: VISA, MASTERCARD, AMEX, DISCOVER

**Card Type** 

#### **function enforceCardType()**

**66**

{

}

```
var codes=["VISA", "MASTERCARD", "AMEX", "DISCOVER"];
var cardType = $('cardType").value;
cardType = cardType.toUpperCase();
if (codes.includes(cardType))
{
  $(this).removeClassName("unsuccessful");
  $(this).addClassName("successful");
  $(this).nextElementSibling.innerHTML = \frac{1}{2} \frac{1}{2}}
else {
  $(this).addClassName("unsuccessful");
  $(this).removeClassName("successful");
                                              (1) Create an array with card 
                                              names.
                                              (2) Get cardType input, change
                                              to upper case. 
                                              (3) Then search to see if that is in 
                                              the array using includes() method.
```

```
$(this).nextElementSibling.innerHTML = "❌";
```
#### } **Called by our cardType element**

EECS1012 \$("cardType").observe("keyup", enforceCardType);

### JS file (part 8)

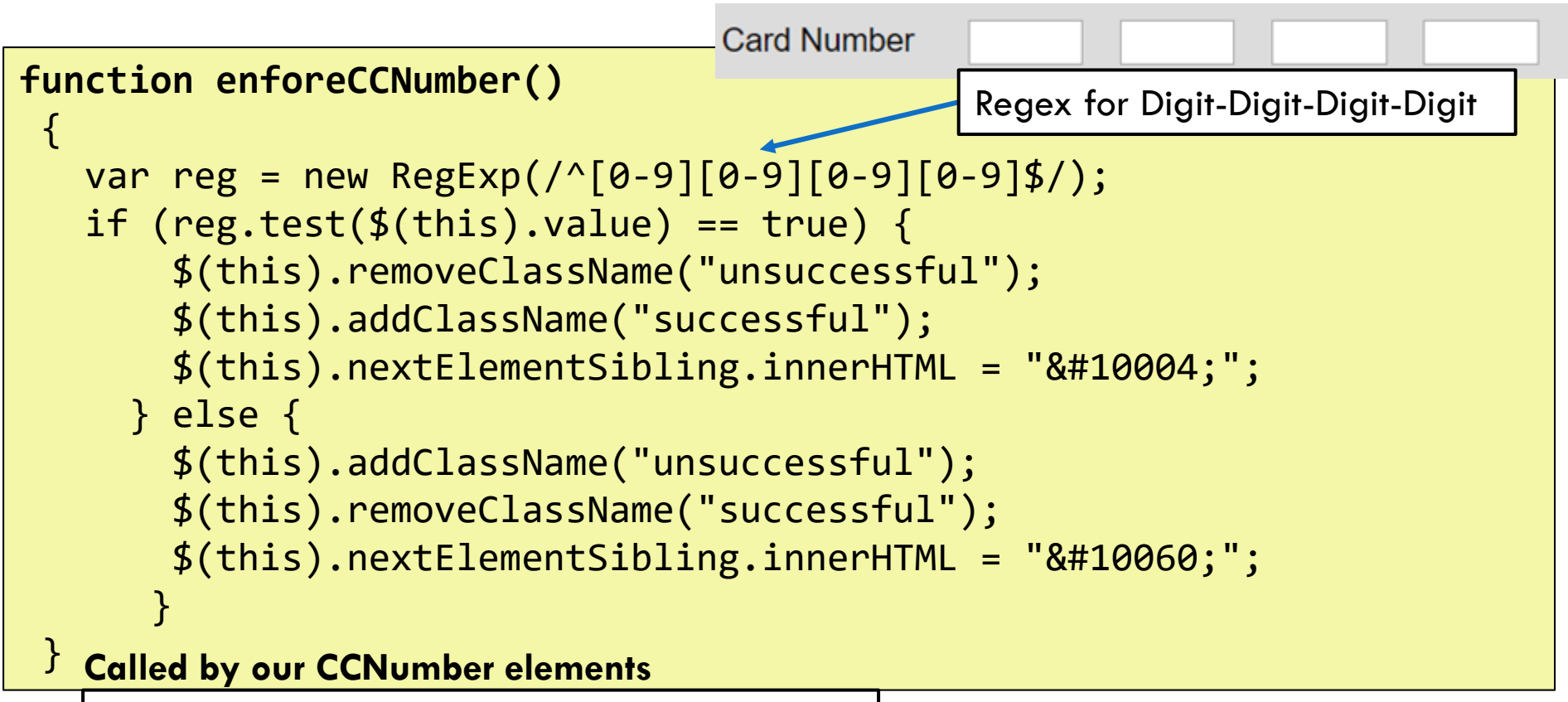

```
E("cc3").observe("keyup", enforceCCNumber);
$("cc1").observe("keyup", enforceCCNumber);
$("cc2").observe("keyup", enforceCCNumber);
$("cc4").observe("keyup", enforceCCNumber);
```
### JS file (part 9)

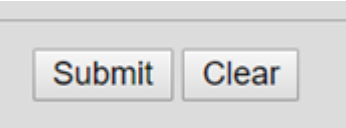

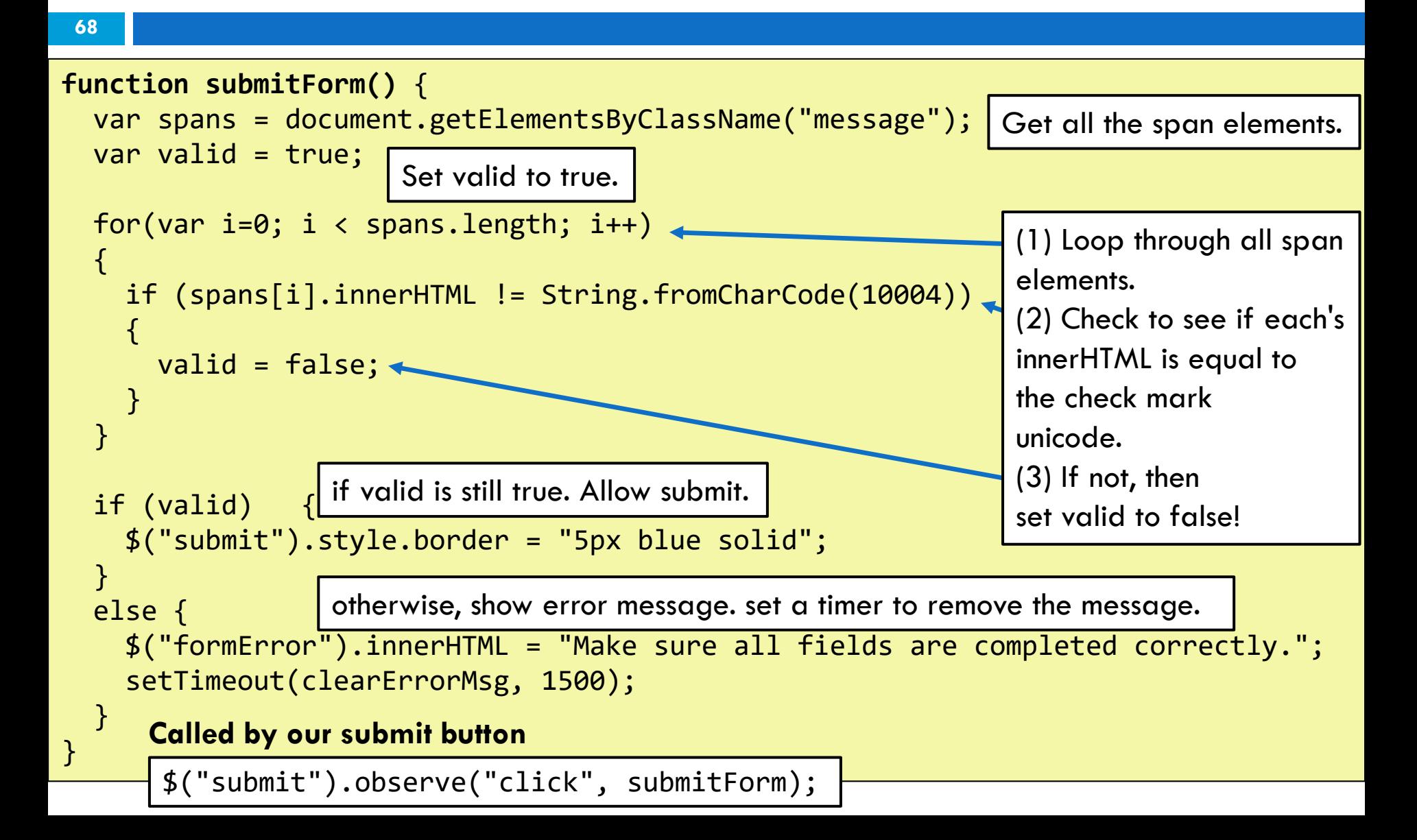

## JS file (part 10)

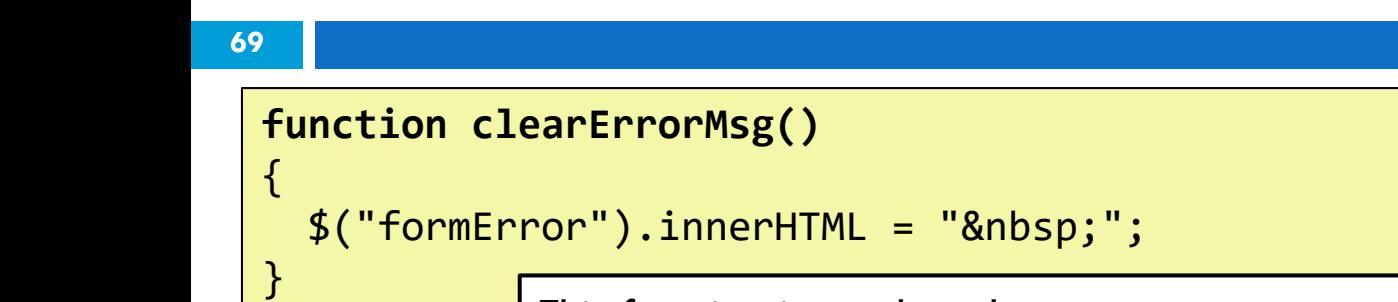

This function is used to clear our error message after 1.5 seconds.

#### We could be a bit more efficient

**70**

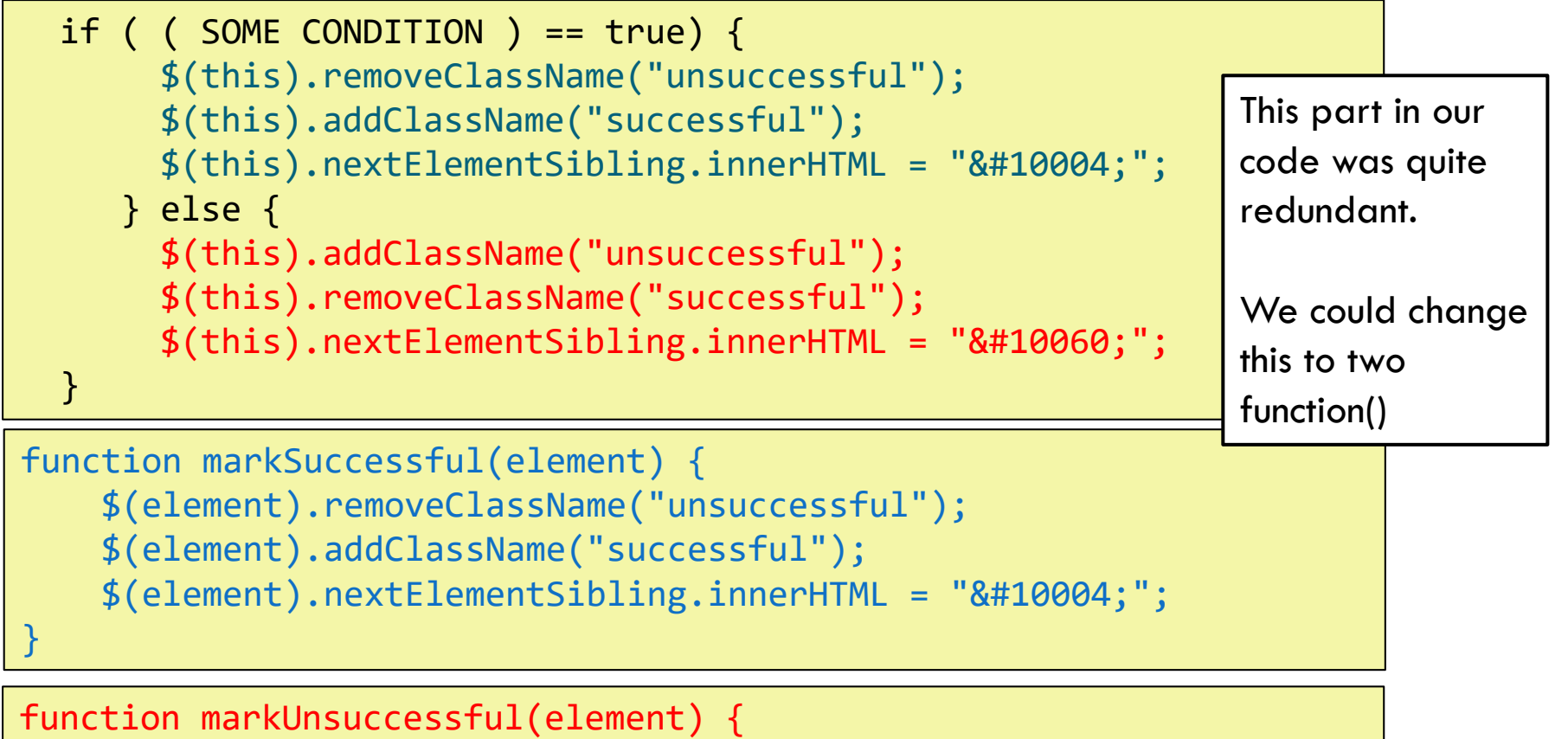

```
$(element).addClassName("unsuccessful");
```

```
$(element).removeClassName("successful");
```

```
EECS1012
$(element).nextElementSibling.innerHTML = "❌";
```
}

#### Updated version

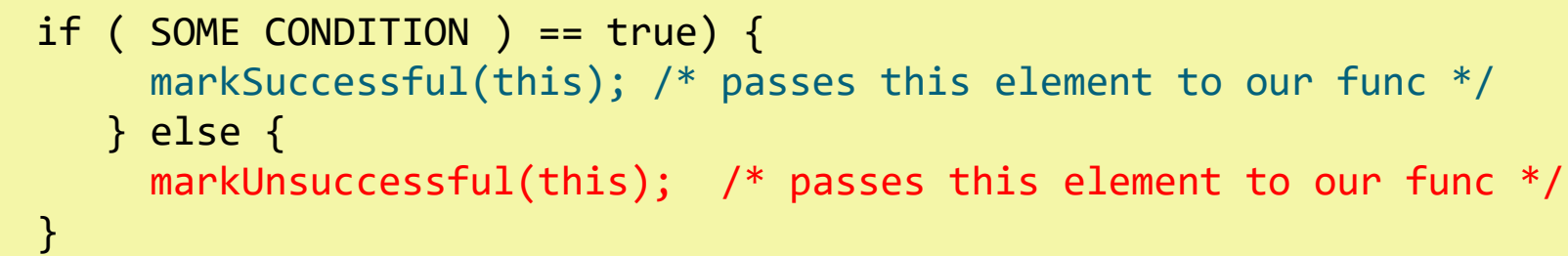

```
function markSuccessful(element) {
   $(element).removeClassName("unsuccessful");
   $(element).addClassName("successful");
   $(element).nextElementsibility.innerHTML = "✔";}
```

```
function markUnsuccessful(element) {
      $(element).addClassName("unsuccessful");
      $(element).removeClassName("successful");
      $(element).nextElementSibling.innerHTML = "❌";
}
```
#### And that is how we do it

- □ You have seen an excellent test case of using your knowledge of:
- 1. HTML
- 2. CSS
- 3. FORMS
- 4. JavaScript
- 5. Most important our own logic to make it work.
## Summary

- non-Boolean conditions
- □ Some extra string and array functions
- □ Regular Expressions
- □ Commonly found case study putting together all our knowledge